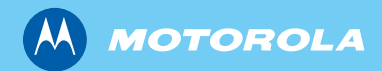

## *MTP850 Ex/MTP810 Ex* TETRA nešiojamasis terminalas

*Bazinis naudotojo vadovas*

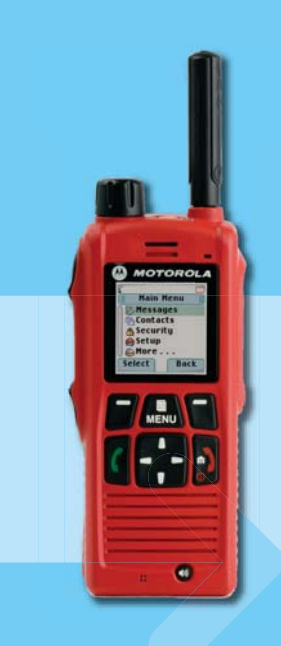

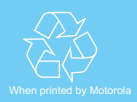

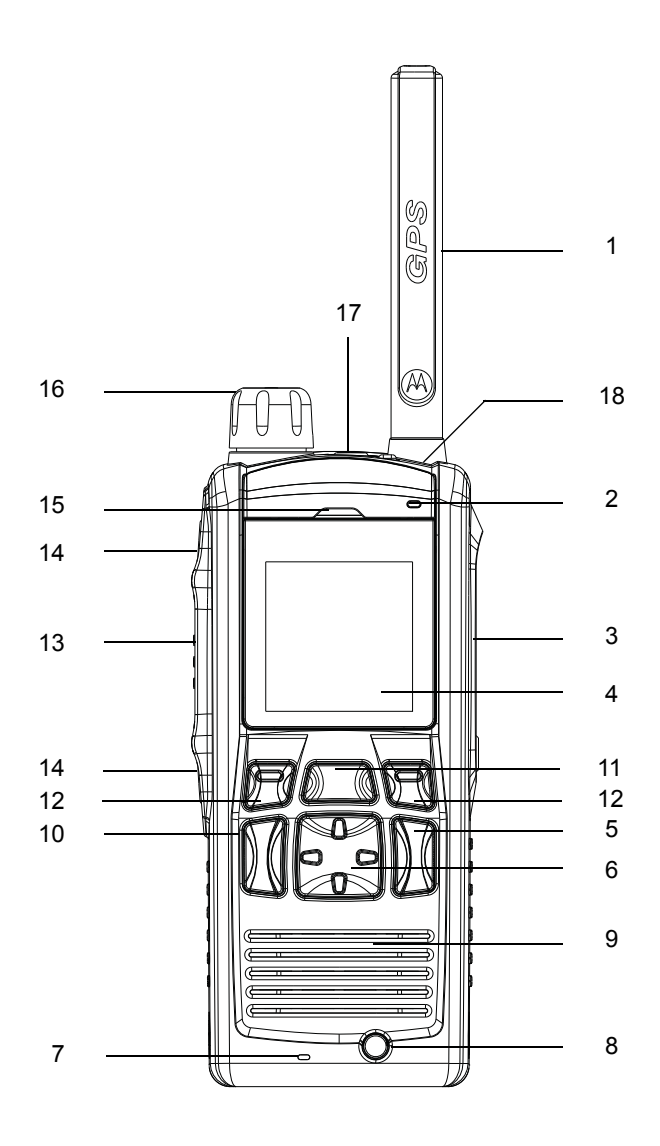

# **Turinys**

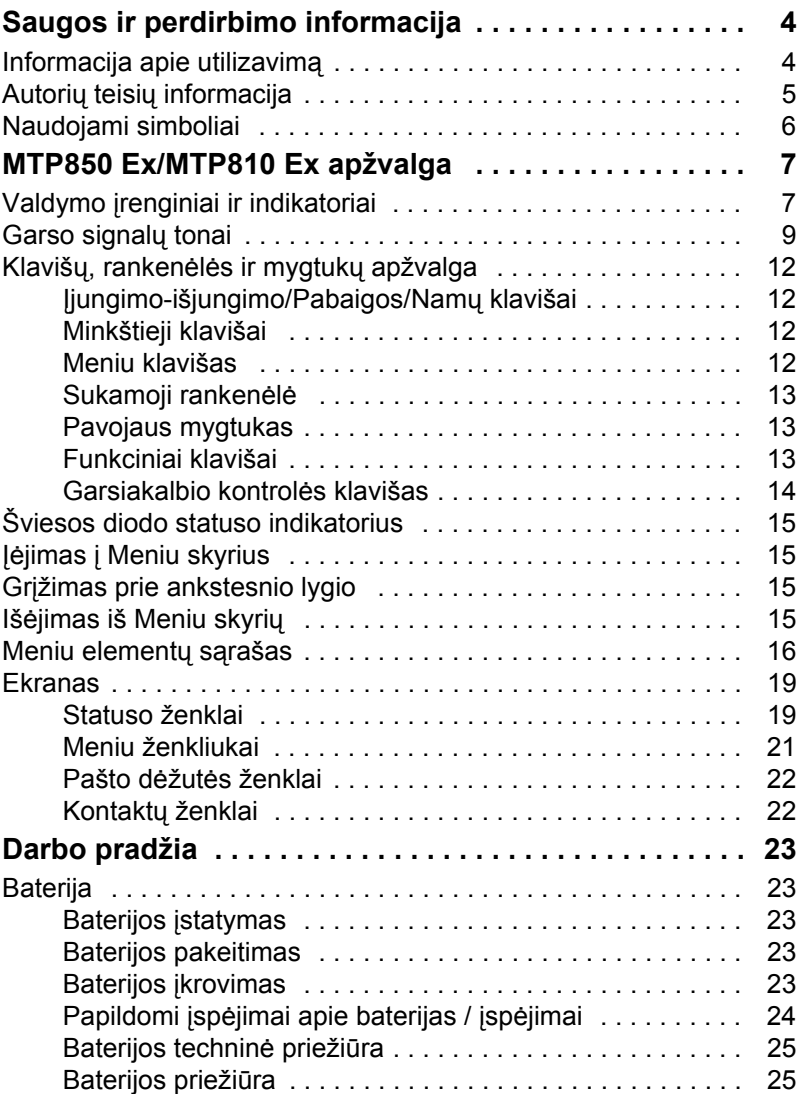

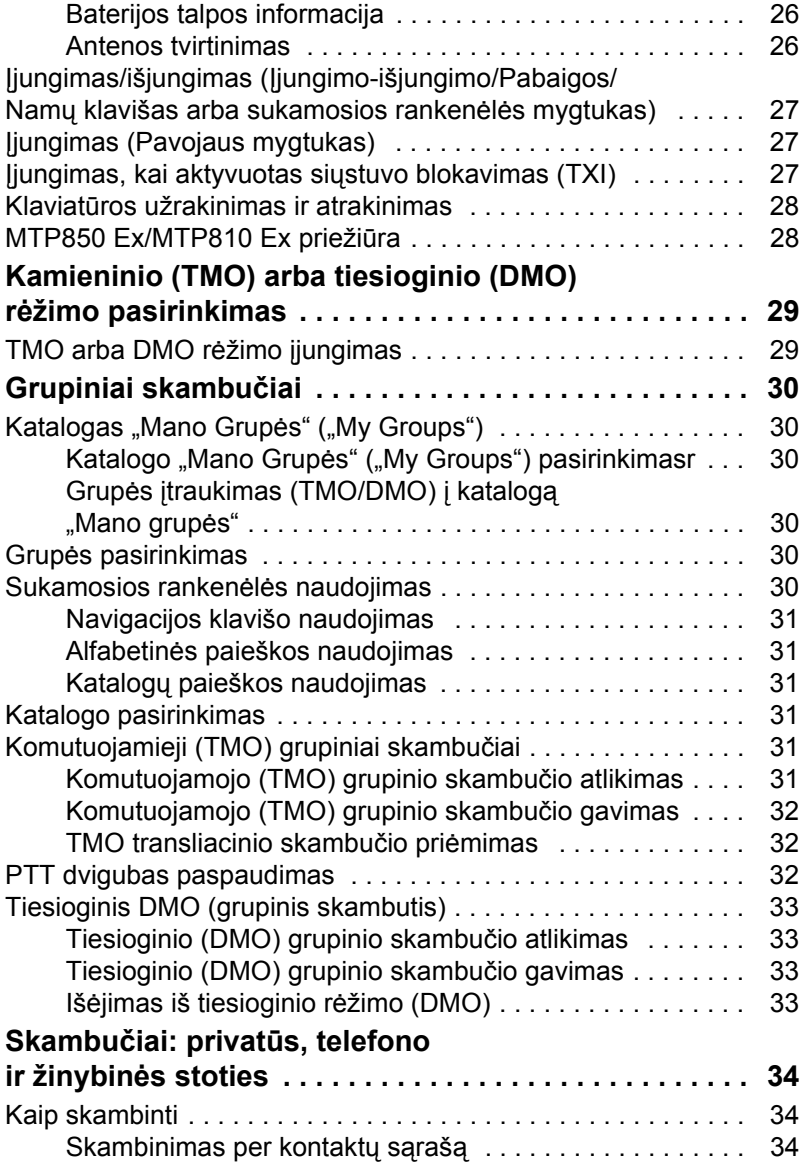

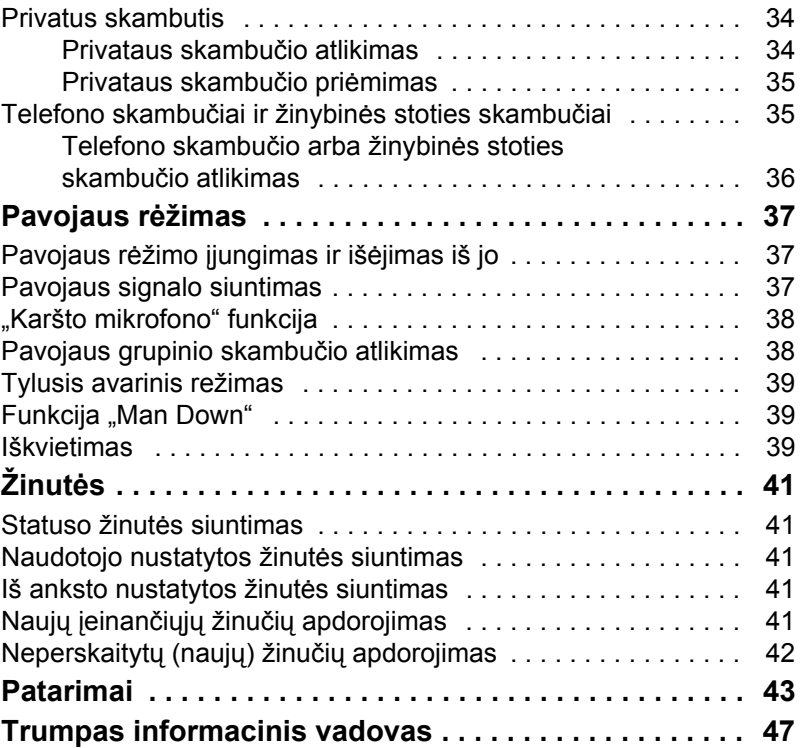

© "Motorola Inc.", 2009

MOTOROLA ir stilizuotas "M" logotipas registruoti JAV Patentų ir prekių ženklų biure (U.S. Patent and Trademark Office). Visų kitų gaminių ar paslaugų pavadinimai yra atitinkamų savininkų nuosavybė.

**Lietuvi**

**ų kalba**

# <span id="page-5-0"></span>**Saugos ir perdirbimo informacija**

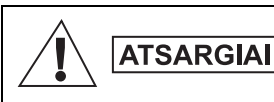

*Prieš naudodami šį gaminį, perskaitykite saugaus naudojimo instrukcijas knygelėse "Gaminio saugos ir radijo dažnių poveikis" ("Motorola" leidinių numeriai 6864117B25/ 6866588D20).*

Terminalo MTP850 Ex/MTP810 Ex naudojimas apribotas tik profesiniu naudojimu ("occupational use"), kad būtų laikomasi ICNIRP radijo dažnių energijos poveikio reikalavimų. Prieš naudodami šį gaminį, perskaitykite informaciją apie radijo dažnių energijos poveikį ir naudojimo instrukcijas nurodomas Gaminio saugos ir radijo dažnių poveikio knygelės (Product Safety and RF Exposure), Motorola leidinių numeriai 6864117B25/6866588D20, kad būtų užtikrintas radijo dažnių energijos poveikio atitikimas.

Šis **Naudotojo vadovas** ir **Gaminio saugos ir radijo dažnių poveikio knygelės** turi būti laikomos saugioje vietoje ir turi būti pateiktos kitiems naudotojams, jei terminalas MTP850 Ex/ MTP810 Ex perduodamas kitiems žmonėms.

## <span id="page-5-1"></span>**Informacija apie utilizavimą**

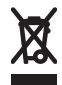

**Europos Sąjungos elektros ir elektroninės įrangos** 

**atliekų** direktyvoje reikalaujama, kad ant ES valstybėse parduodamų gaminių (arba, tam tikrais atvejais, jų pakuočių) būtų perbrauktos šiukšliadėžės etiketė. Kaip nurodyta EEĮD direktyvoje, ši perbrauktos šiukšliadėžės etiketė reiškia, kad klientams ir galutiniams naudotojams ES valstybėse

neleidžiama išmesti elektros ir elektroninės įrangos arba priedų su buitinėmis atliekomis.

Klientai ar galutiniai naudotojai ES valstybėse turi kreiptis į vietinį įrangos tiekėjo atstovą ar priežiūros centrą ir gauti informacijos apie jų valstybėje veikiančią atliekų surinkimo sistemą.

## <span id="page-6-0"></span>**Autorių teisių informacija**

Tarp bendrovės "Motorola" produktų, aprašytų šiame vadove, gali būti kompiuterinių programų, kurių autorių teisės priklauso bendrovei "Motorola", laikomų puslaidininkių atmintyje ir kitokiose laikmenose. Įstatymai JAV ir kitose šalyse palieka bendrovei "Motorola" tam tikrų išimtinių teisių, taikomų tam tikroms kompiuterinėms programoms, ir tarp tų teisių yra (jomis neapsiribojant) išimtinės teisės kopijuoti arba atkurti, bet kuria forma, kompiuterinę programą, kurios autorių teisės yra apsaugotos.

Atitinkamai jokios bendrovės "Motorola" kompiuterinės programos, esančios bet kokiuose "Motorola" produktuose, aprašytuose šiame vadove, negali būti kopijuojamos, atkuriamos, modifikuojamos, tiriamos atbulinio proceso būdu be aiškaus rašytinio leidimo iš bendrovės "Motorola". Be to, bendrovės "Motorola" produktų pirkimas nelaikomas suteikiančiu licenciją – tiesiogiai, kontekstiniu būdu arba užkertant kelią asmeniui, atlikusiam tam tikrus veiksmus, neigti ar ginčyti su tokiais veiksmais susijusius padarinius ar aplinkybes – taikomą autorių teisei, patentams arba patentų pareiškimams, priklausantiems bendrovei "Motorola", išskyrus įprastinę neišimtinę licenciją, kuri teisiškai kyla pardavus produktą.

Šis dokumentas saugomas autorių teisių. Kopijavimas, atliekamas siekiant naudoti "Motorola" produktus, leidžiamas reikiamu mastu. Šio dokumento kopijavimas kitais tikslais, jo keitimas, papildymas ar kitoks apdorojimas draudžiami. Originaliu laikomas tik šis elektroniniu būdu įrašytas dokumentas. Dublikatai laikomi tik kopijomis. "Motorola, Inc.", jos filialai ir dukterinės bendrovės negarantuoja tokių kopijų teisingumo.

## <span id="page-7-0"></span>**Naudojami simboliai**

Šis dokumentų rinkinys parengtas taip, kad būtų kuo aiškesnis skaitytojui vizualiai. Visame dokumentų rinkinyje naudojami toliau nurodyti grafiniai simboliai. Šie simboliai ir atitinkamos jų reikšmės aprašyti toliau.

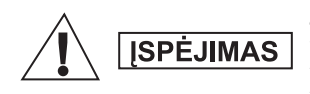

*Įspėjamasis žodis "Įspėjimas" ir su juo susietas saugos simbolis žymi informaciją, kurios nepaisant galima žūti, sunkiai susižeisti arba rimtai sugadinti gaminį.*

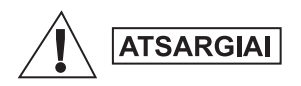

*Įspėjamasis žodis "Atsargiai" ir su juo susietas saugos simbolis žymi informaciją, kurios nepaisant galimi smulkūs ir vidutiniai sužeidimai arba didelė žala gaminiui.*

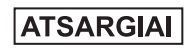

*Įspėjamasis žodis "Atsargiai" gali būti naudojamas ir be saugos simbolio, taip nurodant galimą sužeidimo pavojų, nesusijusį su produktu.*

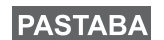

*Pastabose pateikiama informacija, kuri yra svarbesnė nei šalia esantis tekstas, pvz., nurodomos išimtys ar prielaidos. Jose taip pat nurodoma, kur skaitytojas gali ieškoti papildomos informacijos, primenama skaitytojui, kaip atlikti veiksmą (pavyzdžiui, kai jis nėra aprašomos procedūros dalis), arba nurodoma, kurioje ekrano vietoje yra atitinkamas elementas. Pastabos nėra įspėjimai.*

## <span id="page-8-1"></span><span id="page-8-0"></span>**Valdymo įrenginiai ir indikatoriai**

Žemiau nurodyti skaičiai – tai nuorodos į iliustraciją, esančią antrajame viršelio puslapyje.

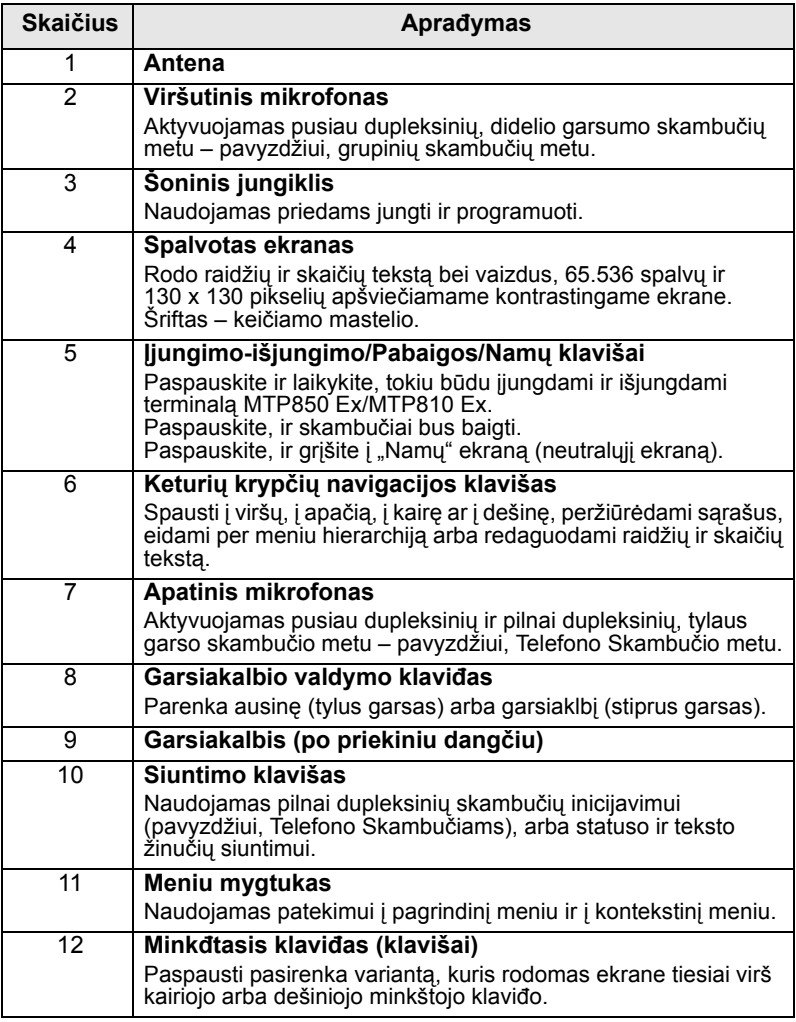

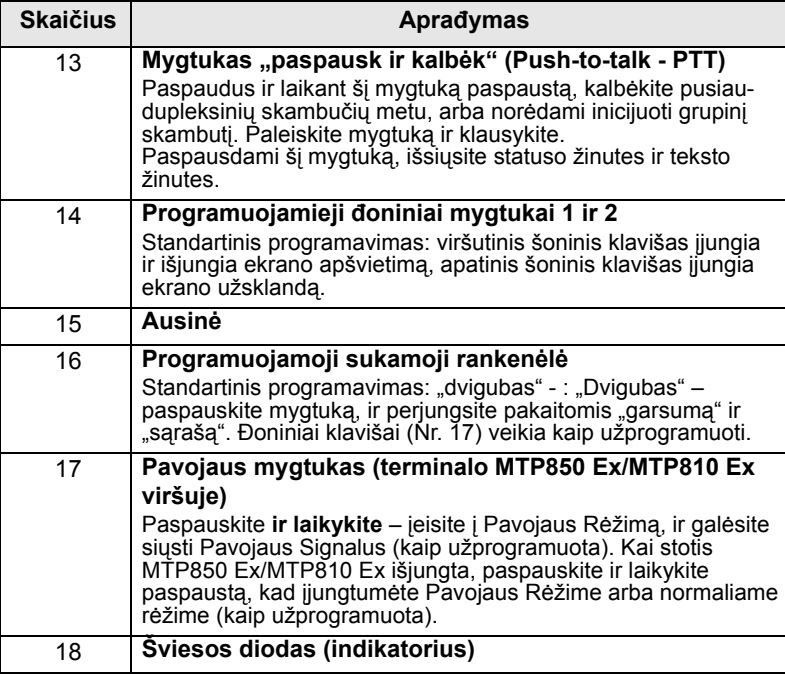

**PASTABA** 

*Prieš pirmą kartą naudodami MTP850 Ex/MTP810 Ex nuimkite plastikinę ekrano apsaugos plėvelę ir įkrovinėkite bateriją iki ryto, kad baterija būtų pilnai įkrauta.*

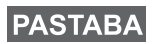

*Jungtis turi būti da*ž*nai valoma (ypač prieš programavimo procedūrą), pavyzdžiui, minkštu šepečiu (nenaudokite skysčių).*

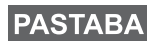

*Prieš prijungiant bet kokius priedus terminalą rekomenduojama išjungti.*

# <span id="page-10-0"></span>**Garso signalų tonai**

 $\Box$  = aukštas tonas;  $\Box$  = žemas tonas;

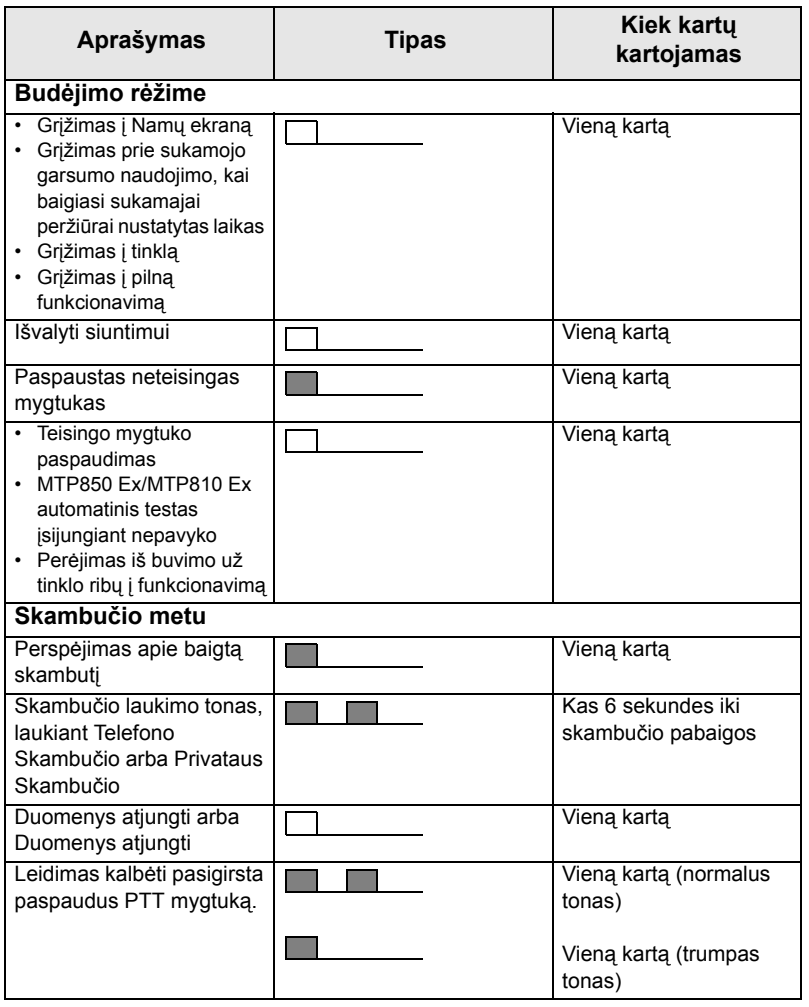

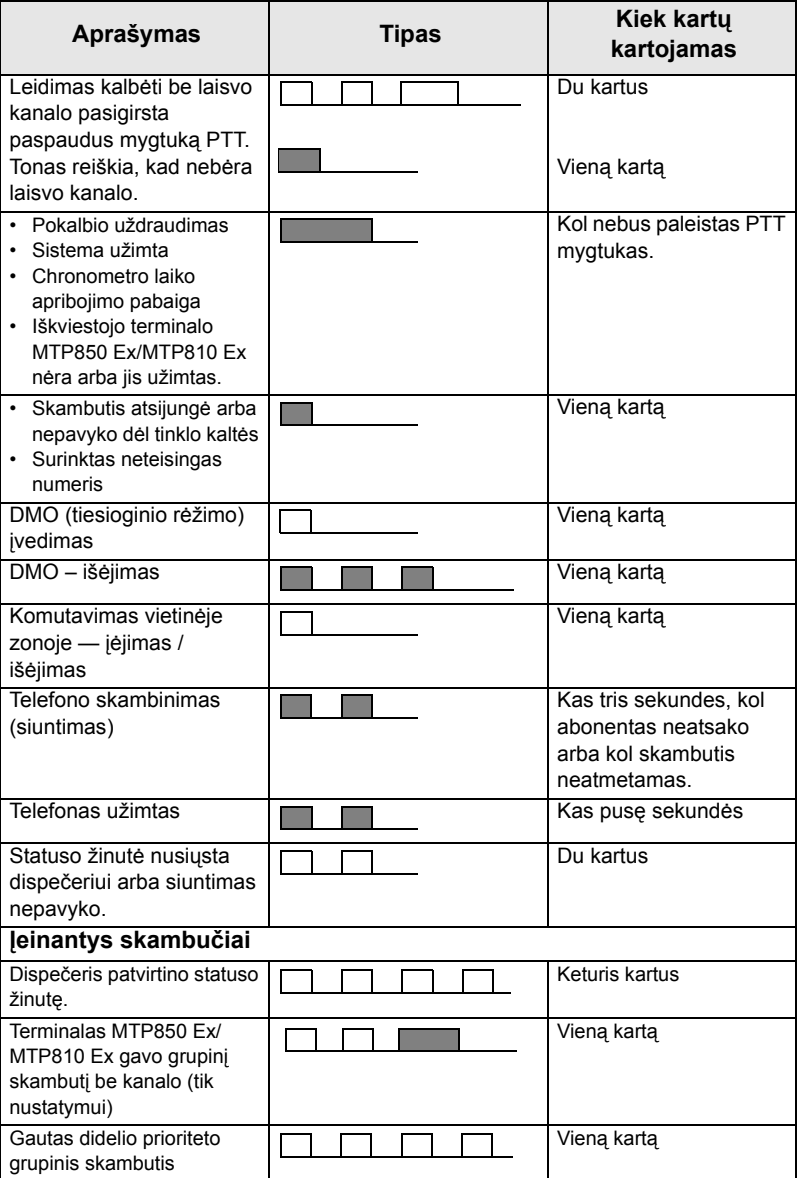

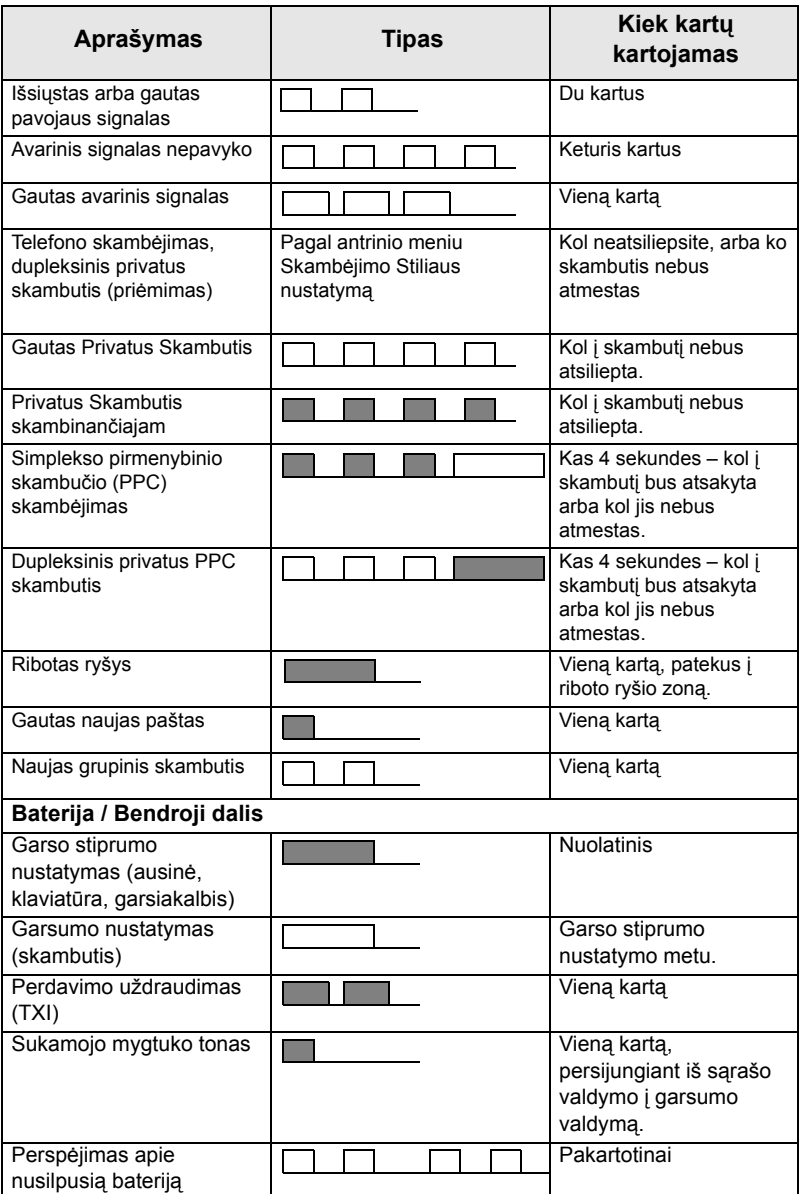

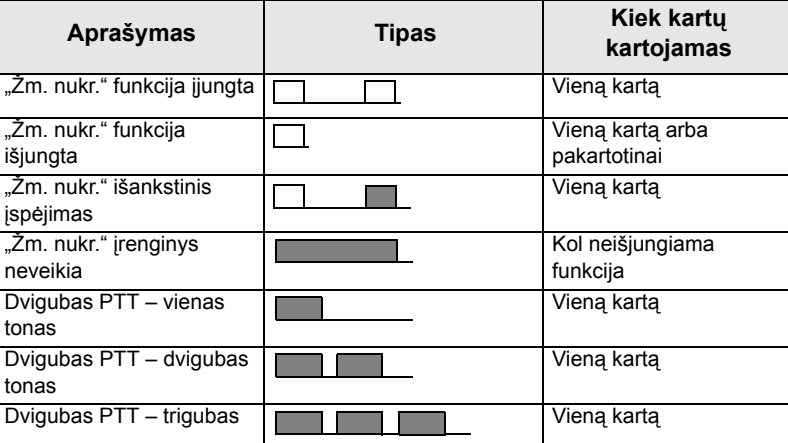

# <span id="page-13-4"></span><span id="page-13-0"></span>**Klavišų, rankenėlės ir mygtukų apžvalga**

## <span id="page-13-1"></span>**Įjungimo-išjungimo/Pabaigos/Namų klavišai**

- Paspauskite ir laikykite paspaudę, kad galėtumėte įjungti ir išjungti terminalą MTP850 Ex/MTP810 Ex.
- Paspauskite, ir skambučiai bus baigti.
- Paspauskite, ir grįšite į Namų Ekraną.

## <span id="page-13-2"></span>**Minkštieji klavišai**

Paspauskite  $\bigcap$  arba  $\bigcap$ , ir pasirinksite variantą, kuris matyti ekrane tiesiog virš kairiojo arba dešiniojo minkštojo klavišo.

## <span id="page-13-3"></span>**Meniu klavišas**

Meniu klavišas turi dvi funkcijas. Paspauskit , ir įeisite: **MENU**

- **Meniu** (kai nesate meniu). Terminalo MTP850 Ex/MTP810 Ex meniu leidžia kontroliuoti terminalo MTP850 Ex/MTP810 Ex nustatymus.
- **Kontekstinis meniu** (kai jiungtas ženklas **iegal** ir kai ekranas ne Budėjimo rėžime) leidžia peržiūrėti dabartinio meniu elementų sąrašą.

## <span id="page-14-0"></span>**Sukamoji rankenėlė**

Tinklo operatorius gali užprogramuoti Sukamąją rankenėlę vienam iš šių panaudojimų:

- **1.** Dviguba kontrolė rankenėlė naudojama garso stiprumo kontrolei ir sąrašų naršymui. Paspauskite rankenėlę perjungimui tarp garso stiprumo reguliavimo ir sąrašų kontrolės (standartinis nustatymas).
- **2.** Sąrašo kontrolė rankenėlė naudojama sąrašų peržiūrai (pvz., Pokalbio grupės sąrašams) arba meniu elementams. Šiuo atveju garso stiprumo kontrolė visą laiką vykdoma šoninių klavišų pagalba.
- **3.** Garso stiprumo kontrolė rankenėlė naudojama tik garso stiprumo kontrolei – pasukite pagal laikrodžio rodyklę, jei norite padidinti garso stiprumą.

Paspauskite Sukamąją rankenėlę ir laikykite ją paspaustą – tokiu būdu užrakindami ją. Paspaudę ir palaikę dar kartą - atrakinsite. Terminalo išjungimas taip pat atrakina užrakintą sukamąją rankenėlę.

### <span id="page-14-1"></span>**Pavojaus mygtukas**

Paspauskite ir laikykite šį mygtuką paspaustą, norėdami patekti į Pavojaus rėžimą.

Kai terminalas MTP850 Ex/MTP810 Ex yra išjungiamas, paspauskite ir laikykite mygtuką paspaustą, norėdami, kad įjungimas būtų Pavojaus rėžime arba standartiniame rėžime (priklausomai nuo programavimo).

## <span id="page-14-2"></span>**Funkciniai klavišai**

# **PASTABA**

*Informaciją apie funkciją, kuri suteikta kiekvienam šoniniam klavišui arba skaičiaus klavišui, Jums pateiks tinklo operatorius.*

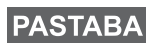

*Reikalingas laikas šoninio klavišo arba skaičiaus klavišo paspaudimui, kad būtų įjungta "vieno paspaudimo" funkcija (one-touch), yra standartiškai nustatytas 1 sekundei. Šį laiką gali pakeisti Jūsų tinklo operatorius.*

#### *Šoniniai klavišai*

Sukamosios rankenėlės ir šoninio klavišo programavimų suporavimas:.

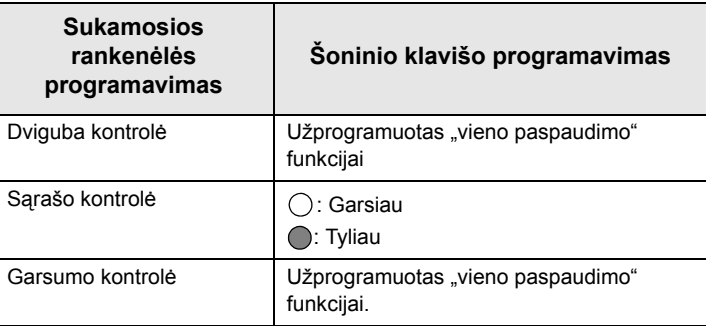

Kai Sukamoji rankenėlė yra užprogramuota garsumo kontrolei arba dvigubai kontrolei, Šoniniai klavišai palaiko "vieno paspaudimo" funkciją, kuri leidžia pasirinkti arba įjungti dažnai naudojamas funkcijas paspaudus ir laikant paspaustą vieną mygtuką. Standartiškai viršutinis šoninis klavišas nustatytas "Ekrano apšvietimo įjungimui / išjungimui", o šoninis klavišas nustatytas "Ekrano užsklandos įjungimui". Daugiau informacijos pateiks Jūsų tinklo operatorius.

## <span id="page-15-0"></span>**Garsiakalbio kontrolės klavišas**

Paspauskite (.), norėdami jiungti ausinę (tylus garsas) arba garsiakalbį (stiprus garsas), priklausomai nuo meniu nustatymų.

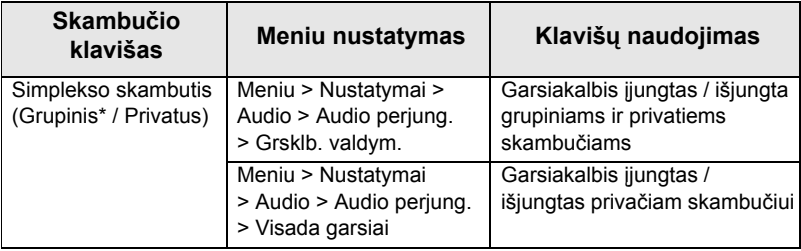

\* Pavojaus situacijos Grupiniame skambutyje balsas girdėti iš garsiakalbio nepriklausomai nuo garsiakalbio nustatymo.

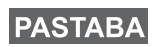

*Dupleksinių skambučių (Privačių / telefono / PABX) garsas visada būna tylus.*

*15*

# <span id="page-16-0"></span>**Šviesos diodo statuso indikatorius**

Šviesos diodo indikatorius rodo terminalo MTP850 Ex/MTP810 Ex status.

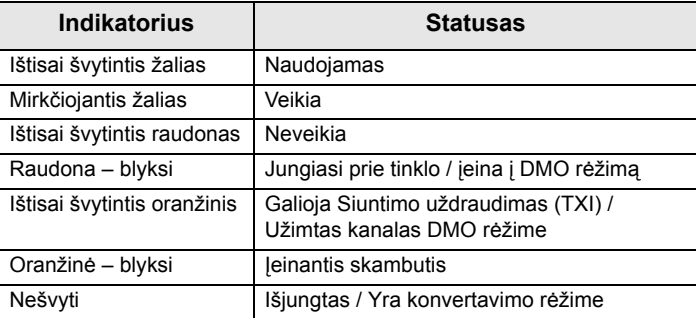

# <span id="page-16-1"></span>**Įėjimas į Meniu skyrius**

- **1.** Paspauskite . **MENU**
- **2.** Pasislinkite prie reikalingo elemento, pasirinkimui paspauskite

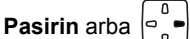

## <span id="page-16-2"></span>**Grįžimas prie ankstesnio lygio**

Paspauskite **Atgal** arba  $\begin{bmatrix} 0 \\ 0 \\ 0 \end{bmatrix}$ .

# <span id="page-16-3"></span>**Išėjimas iš Meniu skyrių**

Paspauskite  $\left| \cdot \right|$ 

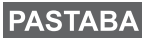

*Terminalas MTP850 gali išeiti iš meniu, jei per nustatytą laikotarpį nepaspaudžiamas joks klavišas.*

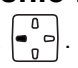

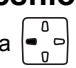

## <span id="page-17-0"></span>**Meniu elementų sąrašas**

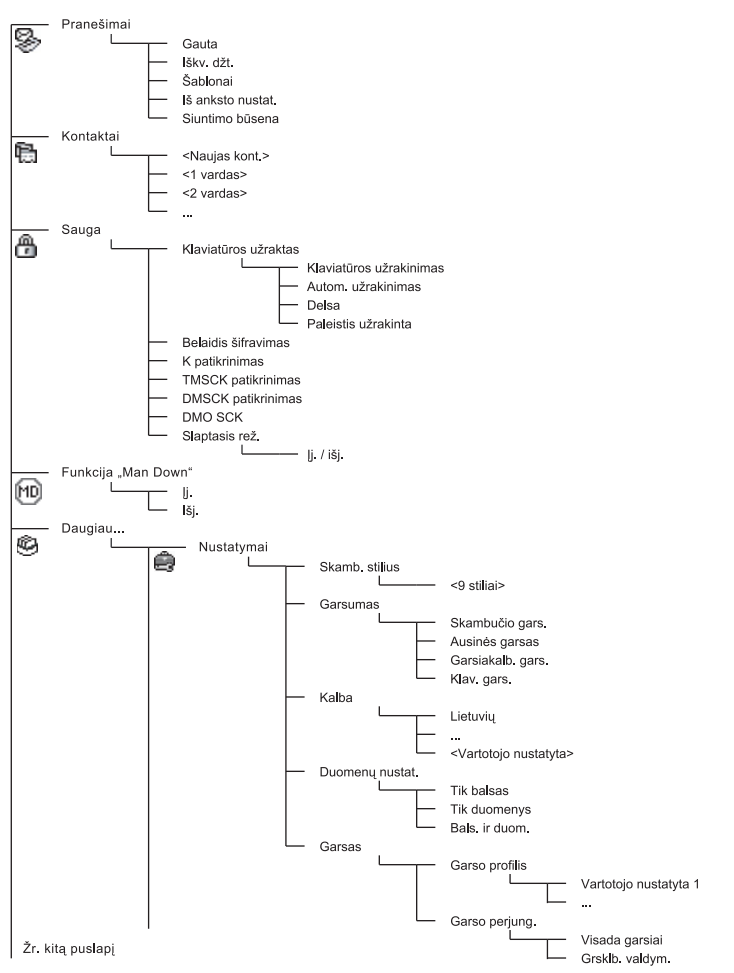

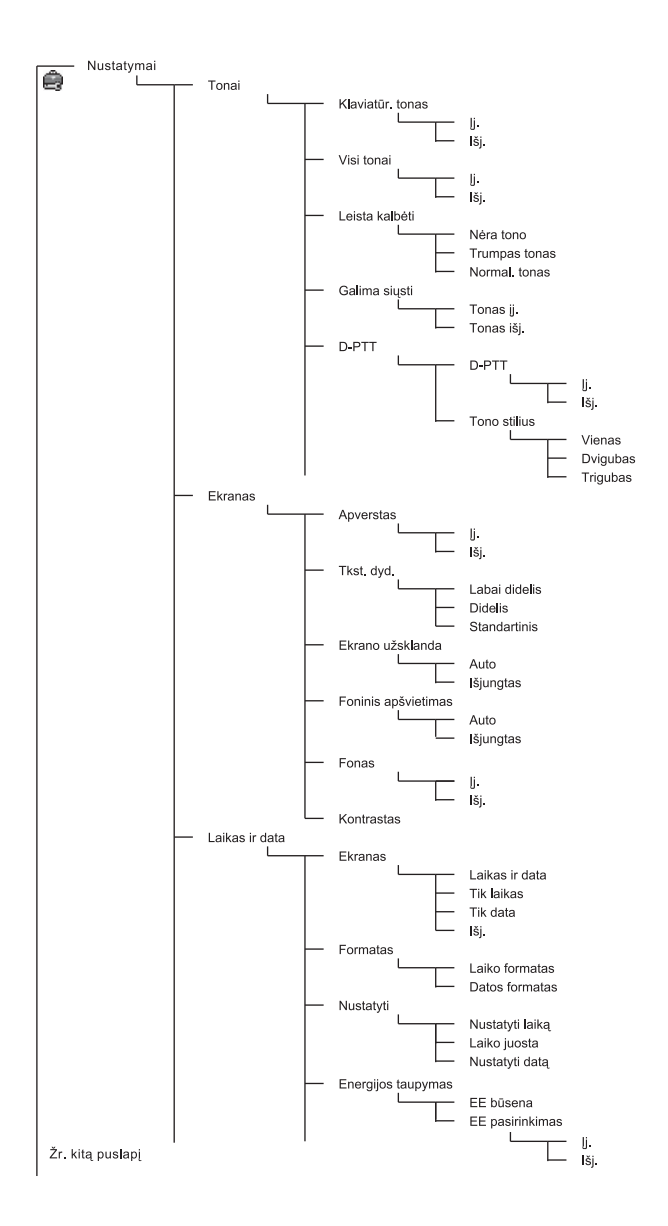

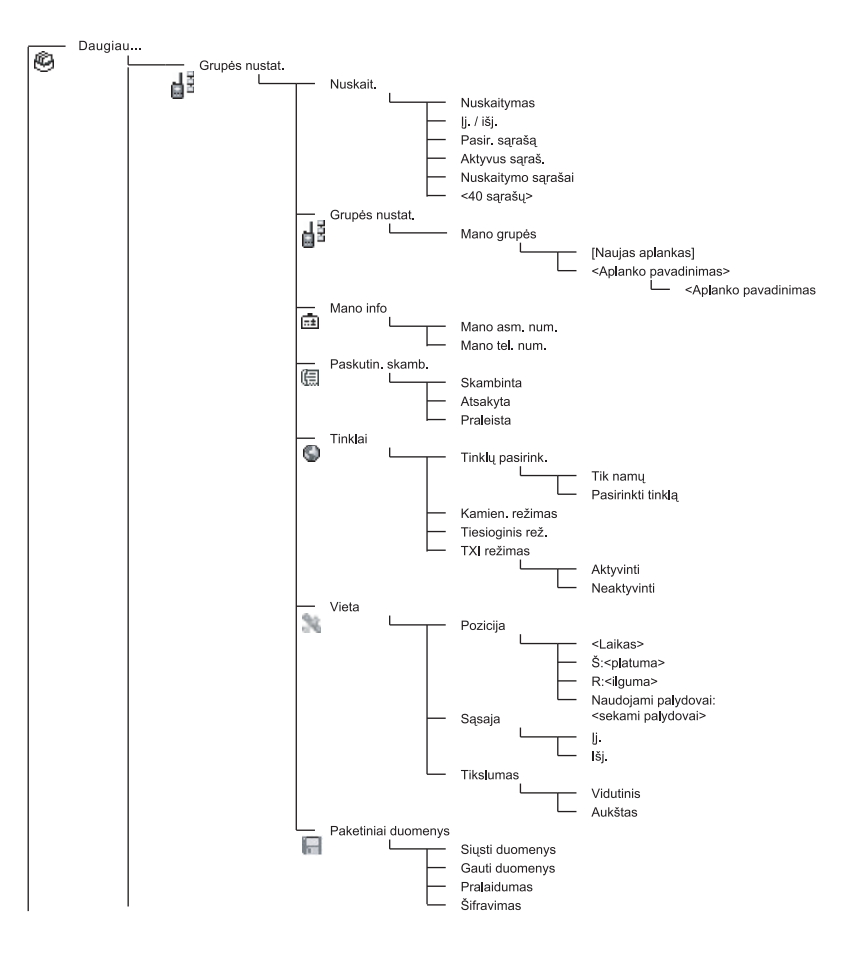

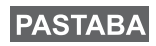

*Tai standartinė meniu schema. Jūsų tinklo operatorius gali įjungti arba išjungti kai kuriuos meniu elementus arba pakeisti jų pavadinimus.*

### <span id="page-20-0"></span>**Ekranas**

Kai naudojate terminalą MTP850 Ex/MTP810 Ex, ekrane pasirodo ženklai, parodantys šias sąlygas.

### <span id="page-20-1"></span>**Statuso ženklai**

Statuso ženklai pasirodo, kai telefonas yra užimtas tam tikra veikla, arba kai yra aktyvuotos tam tikros funkcijos.

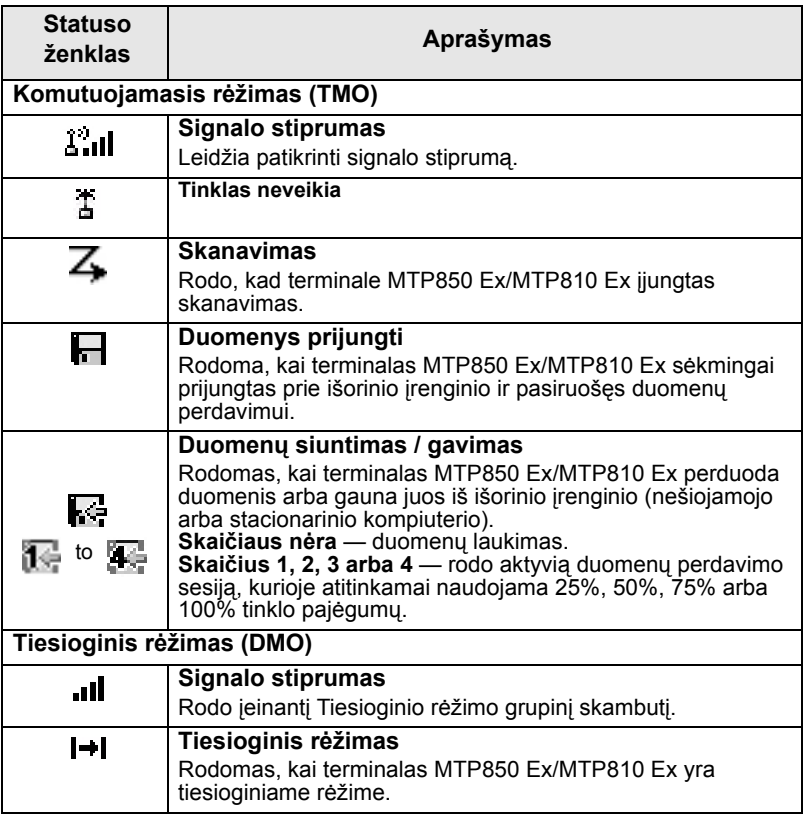

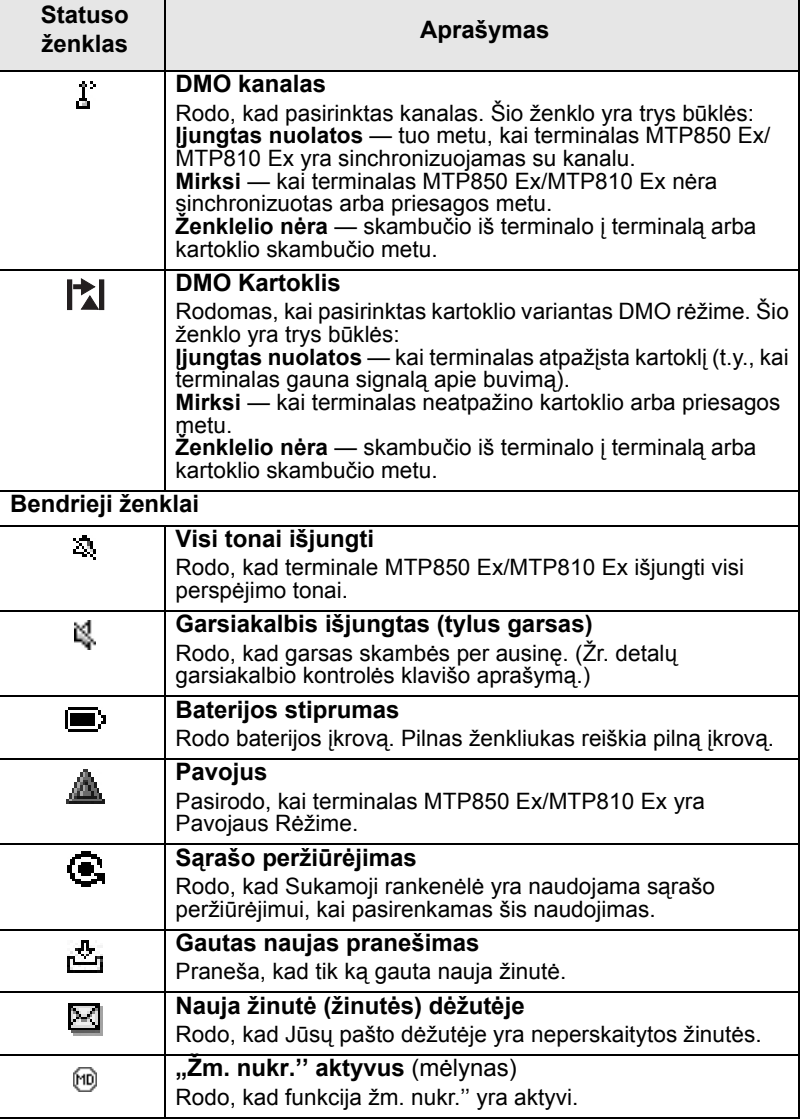

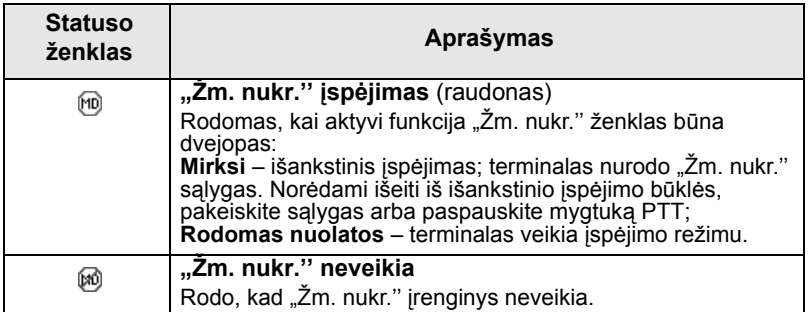

## <span id="page-22-0"></span>**Meniu ženkliukai**

Šie ženklai rodo žinučių pašto dėžutėje statusą.

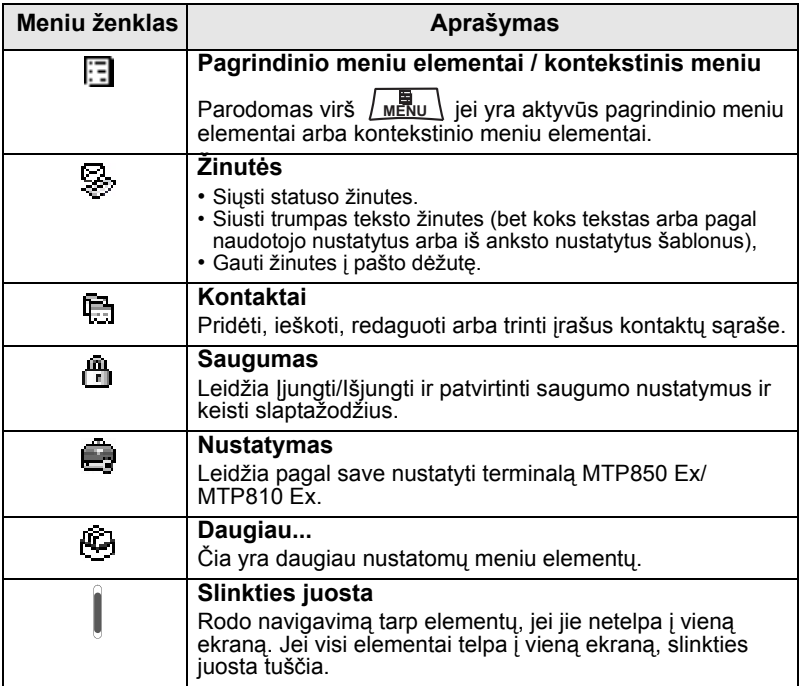

## <span id="page-23-0"></span>**Pašto dėžutės ženklai**

Šie ženklai rodo žinučių pašto dėžutėje statusą.

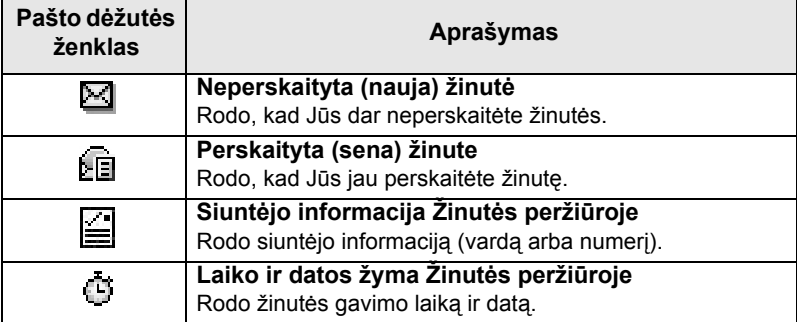

### <span id="page-23-1"></span>**Kontaktų ženklai**

Kontaktų sąraše greta teksto gali pasirodyti šie ženklai, rodantys išsaugoto numerio tipą.

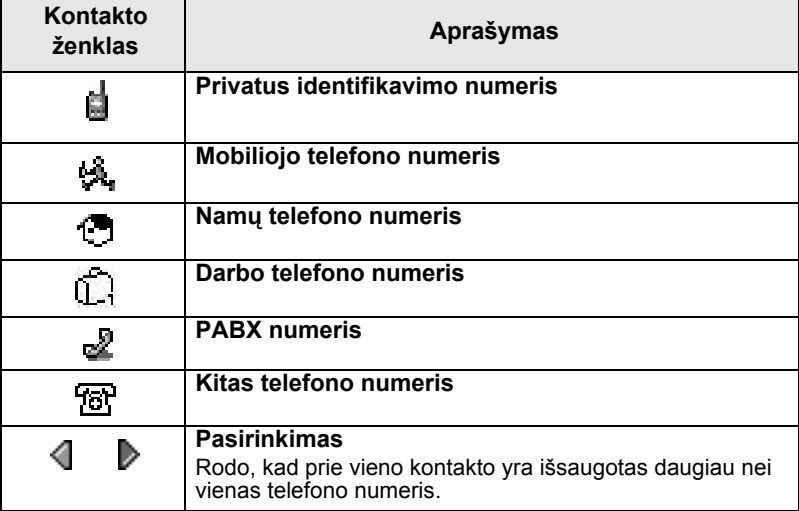

# <span id="page-24-0"></span>**Darbo pradžia**

# <span id="page-24-1"></span>**Baterija**

## <span id="page-24-2"></span>**Baterijos įstatymas**

- **1.** Išimkite bateriją iš apsauginio plastikinio dėklo.
- **2.** Įsatykite baterijos viršų į atitinkamą skyrių, kaip parodyta.
- **3.** Atsargiai įstatykite bateriją, kol ji užsifiksuos vietoje.

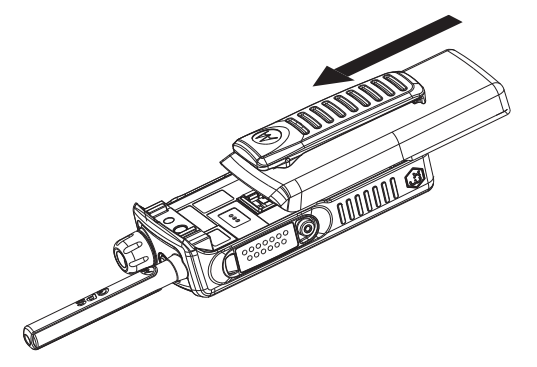

## <span id="page-24-3"></span>**Baterijos pakeitimas**

Norint išimti bateriją.

- **1.** Pakelkite užraktą apačioje, kaip nurodyta atžymose.
- **2.** Ištraukite bateriją.
- **3.** Pakeiskite bateriją.

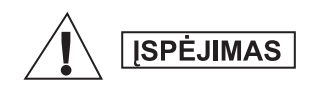

*Baterijos keitimas NELEIDŽIAMAS dujų ir dulkių aplinkoje. Baterijos keitimas leidžiamas TIK nepavojingose zonose.*

## <span id="page-24-4"></span>**Baterijos įkrovimas**

Bendrovės Motorola patvirtinti įkrovikliai užtikrina geriausius rezultatus. Kiti įkrovikliai gali pilnai neįkrauti Motorola ličio-jonų baterijos arba sutrumpinti jos darbo laiką.

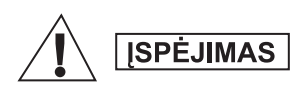

*Baterija turi būti įkraunama TIK nepavojingose teritorijose. Po įkrovimo radijo siųstuvas turi būti paliktas "pailsėti" mažiausiai 3 minutes.*

Baterijos įkrovimas

- **1.** Perjunkite MTP850 Ex/MTP810 Ex į poziciją **Išj.** prieš įkrovimą.
- **2.** Įstatykite bateriją arba radijo siųstuvą su baterija į įkrovimo įrenginio lizdą. Pasirinkite reikiamą kištuko adapterį (JK arba europinio tipo) ir prijunkite prie įkrovimo įrenginio. Tuomet įjunkite įkrovimo įrenginį į tinkamą srovės šaltinį.
- **3.** Įkrovimo įrenginio šviesos diodo indikatorius rodo įkrovimo statusą.

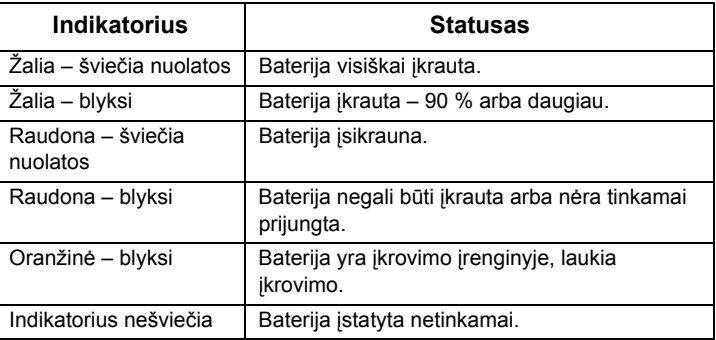

## **PASTABA**

*Baterijos gali būti įkraunamos nuo 0 C iki 45 C temperatūroje (ličio-jonų baterijos). Jei temperatūra yra aukštesnė arba žemesnė, baterija negauna srovės įkrovai.*

## <span id="page-25-0"></span>**Papildomi įspėjimai apie baterijas / įspėjimai**

- Bateriją laikyti aukštesnėje nei 60 C (140 F) ir žemesnėje nei -20 C (-4 F) temperatūroje NEREKOMENDUOJAMA.
- Kad išvengtumėte sužalojimų, neleiskite, kad metaliniai daiktai liestų baterijos gnybtus.
- NEARDYTI.
- NEMESTI į liepsną.
- NEMESTI baterijos į buitines šiukšles.

### <span id="page-26-0"></span>**Baterijos techninė priežiūra**

- Vykdant kasmetę baterijos techninės priežiūros programą arba tada, kai reikalinga (kai baterijos kontaktai purvini arba nusidėvėję), rekomenduojama valyti baterijos kontaktus (iš radijo siųstuvo pusės ir iš įkrovimo įrenginio pusės) "DeoxIT®GOLD" valymo priemone / tepalu. "DeoxIT®GOLD" (tiekėjas "CAIG Labs", P/N G100P) valymo ir tepimo pieštukas labai efektyviai valo ir pailgina baterijos kontaktų darbo laiką. "DeoxIT®GOLD" valymo priemonę / tepalą tiekia daugelis elektronikos įrenginių pardavėjų ("Radio Shack", "McMaster Carr", "Fry's" ir t. t.), ja galima nusipirkti tiesiogiai iš gamintojo "CAIG Labs", tinklalapis http://www.caig.com. Ši pieštuko pavidalo priemonė yra rekomenduojama, nes geriau pasiekia baterijos kontaktus. Pieštuko smaigalį gali tekti modifikuoti (nupjauti kraštus), kad geriau pasiektų baterijos kontaktus. Kaip nurodo gamintojas, pakratykite pieštuką, kol pradės tekėti skystis, ir nuvalykite baterijos kontakto paviršių su plaušiniu pieštuko antgaliu. Po valymo patikrinkite kontaktų paviršius – ar nėra didelio nusidėvėjimo požymių. Didelis nusidėvėjimas yra tuomet, kai nusitrina metalo išorinis sluoksnis (auksas ir nikelis) ir matosi pagrindas (varis). Varį galima atpažinti iš oranžinės ir rudos metalo spalvos – ją supa sidabrinės spalvos nikelio pagrindas ir auksinis viršutinis sluoksnis. Kai kuriais atvejais reikia žiūrėti per didinimo stiklą (ne mažiau 10x), kad būtų pastebėtas nusidėvėjimas. Aukso ar nikelio paviršiaus poliravimas pasitaiko dažnai, pakeisti nereikia. Tais atvejais, kai pastebimas didelis nusidėvėjimas, baterija turi būti pakeista.
- Išvalę kontaktines zonas ir pašalinę pašalines medžiagas, leiskite tepalui ar valymo priemonei 2 min. džiūti. Pakeiskite radijo siųstuvo bateriją ir patikrinkite kontaktą, pajudindami bateriją (kaip tai gali būti reguliariai naudojant). šios zonos reguliari priežiūra (bent vieną kartą per metus) rekomenduojama, kad būtų užtikrinta neužteršta jungtis ir pailgintas baterijos kontaktų darbo laikas.

#### <span id="page-26-1"></span>**Baterijos priežiūra**

Bateriją valykite sudrėkintu arba antistatiniu skudurėliu.

NENAUDOKITE sauso arba įelektrinto skudurėlio.

NETRINKITE ir nevalykite baterijos tirpikliais, kad nekiltų užsiliepsnojimo pavojus dėl susikaupusio elektros užtaiso.

### <span id="page-27-0"></span>**Baterijos talpos informacija**

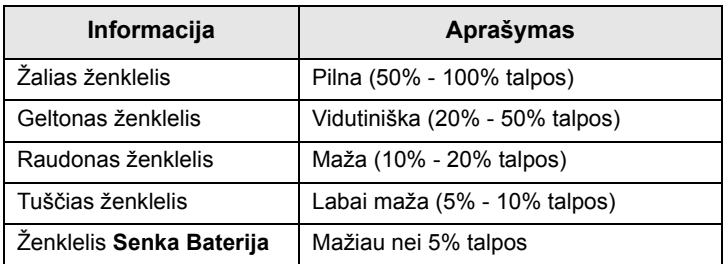

#### ┌ ) E) E.

Tuščia Pilna

*Baterijos talpa*

#### <span id="page-27-1"></span>**Antenos tvirtinimas**

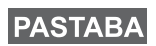

*Išjunkite terminalą MTP850 Ex/MTP810 Ex prieš įstatydami arba nuimdami anteną.*

Įstatykite antenos apačią į įsukamą lizdą, kuris yra terminalo MTP850 Ex/MTP810 Ex viršutinėje dalyje. Pasukite pagal laikrodžio rodyklę iki galo. **Nenaudokite jėgos.**

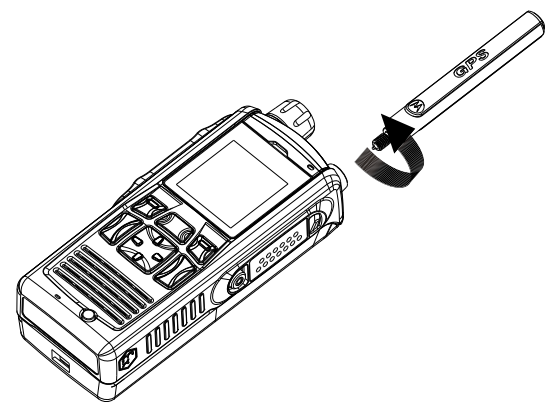

### <span id="page-28-0"></span>**Įjungimas/išjungimas (Įjungimo-išjungimo/ Pabaigos/Namų klavišas arba sukamosios rankenėlės mygtukas)**

Norėdami **Įjungti**, paspauskite ir laikykite  $\left| \cdot \right|$ , arba paspauskite

sukamosios rankenėlės mygtuką. Terminalas MTP850 Ex/ MTP810 Ex pasitikrina ir registruojasi. Po sėkmingo registravimo aparatas MTP850 Ex/MTP810 Ex veikia.

Norėdami **Išjungti**, paspauskite ir laikykite  $\left|\frac{\mathbf{a}}{\mathbf{a}}\right|$ . Išgirsite garso

signalą ir bus parodytas pranešimas **Išjungiama**.

# <span id="page-28-1"></span>**Įjungimas (Pavojaus mygtukas)**

Paspauskite ir laikykite Pavojaus mygtuką, norėdami **Įjungti**. Terminalas MTP850 Ex/MTP810 Ex **Įsijungs** Pavojaus rėžime arba standartiniame rėžime (kaip užprogramuota).

# <span id="page-28-2"></span>**Įjungimas, kai aktyvuotas siųstuvo blokavimas (TXI)**

Siųstuvo blokavimas yra funkcija, kuri leidžia Jums išjungti siuntimą prieš įeinant į zoną, jautrią radijo dažniams (RF). Norėdami

aktyvuoti šią funkciją, paspauskite <u>Į мեλ̃⊍ ∖</u> mygtuką ir pasirinkite **Toliau... > Tinklai > TXI Rėžimas > Aktyvuoti**.

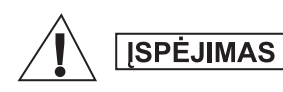

*Pavojaus mygtuko paspaudimas – net jei aktyvuotas siųstuvo blokavimas – sukelia nedelsiamą siuntimą, vykdomą terminalo MTP850 Ex/MTP810 Ex. Įjungiant Pavojaus rėžimą, terminalas MTP850 Ex/MTP810 Ex NEGALI būti zonoje, jautrioje radijo dažniams.*

TXI rėžimas pasilieka aktyvuotas **Įjungiant**. Jūsų paklaus, ar norite palikti TXI rėžimą **įjungtą.** Kamieninio (TMO) arba tiesioginio (DMO)

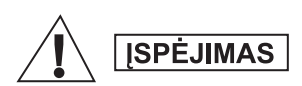

*Išjungdami siųstuvo blokavimą, turite būti už zonos, jautrios radijo dažniams, ribų.*

Paspauskite minkštąjį klavišą **Taip**, jei norite išjungti TXI rėžimą. Jei terminalas MTP850 Ex/MTP810 Ex anksčiau buvo Komutuojamame rėžime, jis bus registruotas tinkle. Jei terminalas MTP850 Ex/MTP810 Ex anksčiau buvo naudojamas Tiesioginiame rėžime, jis pasiliks Tiesioginiame rėžime.

Paspauskite **Ne** Komutuojamame rėžime, terminalas MTP850 Ex/ MTP810 Ex išjungiamas; paspauskite **Ne** Tiesioginiame rėžime, ir Jūs pasiliksite Tiesioginiame rėžime, pasirinkus TXI.

# <span id="page-29-0"></span>**Klaviatūros užrakinimas ir atrakinimas**

Paspauskite <u>[ мЕки \</u> | • | • | norėdami užrakinti klaviatūrą. Norėdami

atrakinti, dar kartą paspauskite . **MENU**

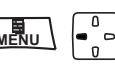

**PASTABA** 

*Paslaugų teikėjas gali užrakinti klaviatūrą su ir be PTT,* 

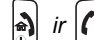

*ir įeinančio skambučio metu, bet sukamoji* 

*rankenėlė ir visada pasiekiami*.

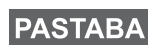

*Pavojaus mygtukas nėra užrakinamas. Pavojaus mygtuko paspaudimas atrakina klaviatūrą.* 

#### *Automatinis klav. užraktas*

Ši funkcija automatiškai užrakina klaviatūrą, kai ji nenaudojama iš anksto nustatytą laiką. Norėdami ją įjungti / išjungti arba nustatyti delsą, eikite į **Meniu > Sauga > Klaviatūros užrakto nustat**.

#### *Klaviatūros užrakinimas paleidimo metu*

Klav. užraktą vartotojas gali nustatyti terminalo paleidimo metu. Norėdami jį įjungti išjungti, eikite į **Meniu > Sauga > Klaviatūros užraktas > Paleistis užrakinta**.

## <span id="page-29-1"></span>**MTP850 Ex/MTP810 Ex priežiūra**

MTP850 Ex/MTP810 Ex valykite sudrėkintu arba antistatiniu skudurėliu.

NENAUDOKITE sauso arba įelektrinto skudurėlio.

NETRINKITE ir nevalykite radijo siustuvo tirpikliais, kad nekiltu užsiliepsnojimo pavojus del susikaupusio elektros užtaiso.

# <span id="page-30-0"></span>**Kamieninio (TMO) arba tiesioginio (DMO) rėžimo pasirinkimas**

## <span id="page-30-1"></span>**TMO arba DMO rėžimo įjungimas**

TMO arba DMO rėžimą galima įjungti tokiais būdais:

- Namų ekrane paspauskite **Galimyb** ir pasirinkite **Tiesiog. Rėžimas,** jei terminalas MTP850 Ex/MTP810 Ex yra TMO rėžime.
- Namų ekrane paspauskite **Galimyb** ir pasirinkite **Kamien. Rėžimas,** jei terminalas MTP850 Ex/MTP810 Ex yra DMO rėžime.
- Paspauskite  $\lfloor \frac{m\mathbb{R}}{m} \rfloor$  ir pasirinkite **Toliau... > Tinklai > Kamien. Rėžimas,** jei terminalas MTP850 Ex/MTP810 Ex yra DMO rėžime.
- Paspauskite  $\lfloor \frac{mE}{m} \rfloor$  ir pasirinkite **Toliau... > Tinklai > Tiesiog. Rėžimas** jei terminalas MTP850 Ex/MTP810 Ex yra TMO rėžime.
- Paspauskite TMO/DMO vieno prisilietimo klavišą (jei jis užprogramuotas Tinklo operatoriaus).

Kai terminalas MTP850 Ex/MTP810 Ex veikia Komutuojamame rėžime, galima atlikti ir priimti tokius skambučius:

- Grupiniai skambučiai
- Privatieji skambučiai
- Privatūs skambučiai per MS-ISDN
- Telefono skambučiai
- PABX skambučiai vietiniai (biuro) skambučiai
- Pavojaus skambučiai.

Kai terminalas MTP850 Ex/MTP810 Ex veikia Tiesioginiame rėžime, galima atlikti ir priimti Grupinius skambučius, tarp jų ir Pavojaus Grupinius skambučius.

Terminalas MTP850 Ex/MTP810 Ex grįžta į Namų ekraną, kai kelias sekundes nėra jokių veiksmų.

# **PASTABA**

*Terminalas gali pranešti Jums apie skambutį. Pasirinkite nustatymus Vibravimo meniu ir Tonų meniu.*

<span id="page-31-0"></span>Grupinis skambutis yra ryšys tarp Jūsų ir kitų asmenų Jūsų grupėje. Grupė – tai iš anksto nustatyta abonentų grupė, kuriai leidžiama dalyvauti Grupiniame skambutyje ir/arba jį inicijuoti.

Grupės organizuojamos **Aplanką**. Kiekviename kataloge gali būti kelios grupės.

# <span id="page-31-1"></span>Katalogas "Mano Grupės" ("My Groups")

Mėgstamas grupes galite organizuoti į vieną katalogą "Mano grupės" ("My Groups").

## <span id="page-31-2"></span>**Katalogo "Mano Grupės" ("My Groups") pasirinkimasr**

Namų ekrane paspauskite  $\left[\begin{matrix} \bullet & \bullet \\ \circ & \circ \end{matrix}\right]$ , ir greitai pasieksite katalogą.

## <span id="page-31-3"></span>**Grupės įtraukimas (TMO/DMO) į katalogą "Mano grupės"**

- **1.** Paspauskite  $\lfloor \frac{m\mathbb{R}}{w} \rfloor$  ir pasirinkite **Daugiau > Grupės Nustat. > Mano Grupės > Keisti Sąrašą > [Nauja Grupė]**.
- **2.** Pasirinkite grupę alfabeto paieškos pagalba ("**TMO/DMO pagal abėcelę**"). Arba pasirinkite grupę pagal katalogo paiešką ("**TMO/DMO pagal aplanka**"). Pasirinkite katalogą ir grupę. Grupė pridedama į katalogą "Mano grupės" ("My Groups").

## <span id="page-31-4"></span>**Grupės pasirinkimas**

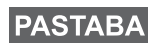

*Kai naviguojate kataloge "Mano grupės" ir pasirenkate grupę DMO, terminalas persijungs tarp rėžimų TMO ir DMO (ir atvirkščiai).*

## <span id="page-31-5"></span>**Sukamosios rankenėlės naudojimas**

(jei užprogramuota)

Namų ekrane trumpai paspauskite sukamosios rankenėlės mygtuką ir sukite, kol pasirodys reikalinga grupė.

Atsiranda grupės pasirinkimas:

- Pasibaigus nustatytam laiko tarpui
- Arba paspaudus **Pasirinkite** (jei konfigūruota tinklo operatorius)

## <span id="page-32-0"></span>**Navigacijos klavišo naudojimas**

Namų ekrane, peržiūrėkite į kairę ar į dešinę, kol pasirodys reikalinga grupė. Tada paspauskite **Pasirinkite,** norėdami atlikti pasirinkimą.

## <span id="page-32-1"></span>**Alfabetinės paieškos naudojimas**

Iš pagrindinio ekrano pasirinkite **Galimyb**. Pasirinkite grupę pagal abėcėlę ("**Pagal ABC**"). Ieškokite grupėse, išdėliotose pagal

abėcėlę,  $\begin{bmatrix} \bullet & \bullet \\ \bullet & \bullet \end{bmatrix}$  arba  $\begin{bmatrix} \circ & \bullet \\ \bullet & \bullet \end{bmatrix}$ . Pasirinkite grupę.

## <span id="page-32-2"></span>**Katalogų paieškos naudojimas**

Namų ekrane, paspauskite Galimyb. Pasirinkite grupę katalogo paieška ("**TG pagal aplanką**"). ĮPasirinkite katalogą ir pasirinkite grupę.

## <span id="page-32-3"></span>**Katalogo pasirinkimas**

Namų ekrane, paspauskite **Galimyb**. Pasirinkite **Aplanką**, ir pasirinkite norimą katalogą. Rodomas paskutinė pasirinkta grupė šiame kataloge.

# <span id="page-32-4"></span>**Komutuojamieji (TMO) grupiniai skambučiai**

TMO rėžime terminalas MTP850 Ex/MTP810 Ex naudojamas tinklo operatoriaus infrastruktūroje.

## <span id="page-32-5"></span>**Komutuojamojo (TMO) grupinio skambučio atlikimas**

- **1.** Namų ekrane, jei tai yra reikalinga grupė, paspauskite ir laikykite paspaustą **PTT** klavišą.
- **2.** Palaukite tono, leidžiančio kalbėti, ir kalbėkite į mikrofoną. Paleiskite **PTT** klavišą ir klausykite.

Pradėjus skambutį, visi grupės nariai su įjungtais imtuvais gaus Grupinį skambutį.

## **PASTABA**

*Jei esate Grupiniame skambutyje ir norite atlikti naują*

*skambutį, paspauskite ir dabar vykstantį skambutį ignoruosite. Pradėkite naują skambutį.*

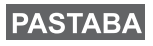

*Mus rodomas pranešimas "Grupės nėra", jei Jus esate už Jūsų grupės priėmimo zonos ribų. Tuomet Jūs turite išsirinkti kitą grupę, galiojančią Jūsų darbo vietoje.*

## <span id="page-33-0"></span>**Komutuojamojo (TMO) grupinio skambučio gavimas**

Terminalas MTP850 Ex/MTP810 Ex priims grupinį skambutį, nebent jis bus kitame skambutyje. Norėdami atsakyti į skambutį, paspauskite ir laikykite paspaustą **PTT**.

Terminalas MTP850 Ex/MTP810 Ex rodo grupės pavadinimą ir skambinančiojo privatų numerį arba kitą vardą, jei jis iš ankščiau yra saugomas Jūsų kontaktų sąraše.

### <span id="page-33-1"></span>**TMO transliacinio skambučio priėmimas**

Transliacinis skambutis (taip pat vadinamas Visos teritorijos skambučiu) yra didelio prioriteto Grupinis skambutis iš konsolės operatoriaus (arba dispečerio) visiems naudotojams. Terminalai MTP850 Ex/MTP810 Exs konfigūruoti transliacinio skambučio priėmimui, tačiau atsakyti į jį negali.

Transliacinis skambutis turi prioritetą prieš vykstantį tokio paties arba mažesnio prioriteto Grupinį skambutį.

# <span id="page-33-2"></span>**PTT dvigubas paspaudimas**

Jei šią funkciją jūsų paslaugų teikėjas suaktyvino, du kartus paspaudę PTT galite siųsti toną, kai radijo režimas yra laisvasis arba grupinio skambučio.

# **PASTABA**

*Ši funkcija sąveikauja kaip PTT, paspaustas grupiniam skambučiui iškviesti.*

Nuskambėjus D-PTT tonui, vartotojas gali paspausti ir palaikyti PTT dar kartą, kad gautų leidimą kalbėti. Norėdami suaktyvinti / išaktyvinti D-PTT toną:

- **1.** Pagrindiniame meniu pasirinkite **Nustatymai > Tonai > D-PTT tonai > D-PTT režimas**.
- **2.** Pasirinkite reikalingà nustatymą ir paspauskite **Pasirinkti**. Norėdami išeiti, paspauskite **Atgal**.

Norėdami pasirinkti toną:

- **3.** Pagrindiniame meniu pasirinkite **Nustatymai > Tonai > D-PTT tonai > Tono stilius.**
- **4.** Pasirinkite toną iš trijų nustatymų: **Vienas**, **Dvigubas** arba **Trigubas**. Eikite į [D-PTT tonai puslapyje 12,](#page-13-4) norėdami peržiūrėti tonų specifikaciją.

## <span id="page-34-0"></span>**Tiesioginis DMO (grupinis skambutis)**

DMO rėžime terminalas MTP850 Ex/MTP810 Ex gali būti naudojamas be tinklo operatoriaus infrastruktūros. DMO leidžia komunikuoti su kitais terminalais, taip pat dirbančiais DMO rėžime, jei jie veikia tokiame pačiame dažnyje ir grupėje, kaip ir terminalas MTP850 Ex/MTP810 Ex.

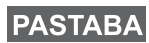

*Naudojant DMO režimą galima atlikti tik šiuos skambučius: grupinius skambučius, avarinius grupinius skambučius ir privačius simplekso skambučius.*

Pradėjus skambutį, visi grupės nariai su įjungtais imtuvais gaus Grupinį skambutį.

DMO rėžime terminalas MTP850 Ex/MTP810 Ex gali bendrauti su komutavimo sistema (ir atvirkščiai), jei terminale MTP850 Ex/ MTP810 Ex įjungtas kanalo variantas.

### <span id="page-34-1"></span>**Tiesioginio (DMO) grupinio skambučio atlikimas**

- **1.** Įeikite į **Tiesiog. Rėžimą** paspaudę **Galimyb** ir pasirinkę **Tiesiog. Rėžimą**.
- **2.** Pasirinkite reikalingą grupę. Paspauskite ir laikykite paspaustą **PTT** klavišą.
- **3.** Palaukite tono, leidžiančio kalbėti, ir kalbėkite į mikrofoną. Paleiskite **PTT** klavišą ir klausykite.

#### <span id="page-34-2"></span>**Tiesioginio (DMO) grupinio skambučio gavimas**

DMO Grupinį skambutį galima gauti tik tuomet, kai terminalas MTP850 Ex/MTP810 Ex yra DMO rėžime.

Terminalas MTP850 Ex/MTP810 Ex priims grupinį skambutį, nebent jis bus kitame skambutyje. Norėdami atsakyti į skambutį, paspauskite ir laikykite paspaustą **PTT**.

Terminalas MTP850 Ex/MTP810 Ex rodo grupės pavadinimą ir skambinančiojo privatų numerį arba kitą vardą, jei jis iš ankščiau yra saugomas Jūsų kontaktų sąraše.

## <span id="page-34-3"></span>**Išėjimas iš tiesioginio rėžimo (DMO)**

Norėdami išeiti iš DMO rėžimo, paspauskite **Galimyb** ir pasirinkite **Kamien. Rėžimas**.

# <span id="page-35-0"></span>**Skambučiai: privatūs, telefono ir žinybinės stoties**

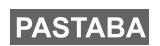

*Jei esate Grupiniame skambutyje ir norite atlikti naują skambutį, paspauskite ir dabar vykstantį skambutį ignoruosite. Surinkite numerį.*

# <span id="page-35-1"></span>**Kaip skambinti**

# <span id="page-35-2"></span>**Skambinimas per kontaktų sąrašą**

Dėl ribotos klaviatūros galima naudotis tik anksčiau įrašytais kontaktais. Paspauskite **Kontkt.** ir ieškokite reikiamo numerio

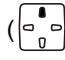

 $\binom{a}{a}$  arba  $\binom{a}{a}$ ). Jei kontaktas turi daugiau nei vieną numerį,

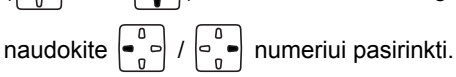

# <span id="page-35-3"></span>**Privatus skambutis**

Privatus skambutis, taip pat vadinamas tiesioginiu arba individualiu skambučiu, yra skambutis tarp dviejų asmenų. Kiti terminalai pokalbio girdėti negali. Šis skambutis gali būti:

- pilnai dupleksinis skambutis (jei jį leidžia sistema) TMO rėžime, arba
- standartinis pusiau dupleksinis skambutis TMO arba DMO rėžime.

## <span id="page-35-4"></span>**Privataus skambučio atlikimas**

**1.** Iš kontaktų sąrašo surinkite numerį.

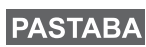

*DMO režimu gavėjas, kuriam skambinate, turi būti tame pačiame dažnyje ir grupėje.*

- **2.** Jei Privatus skambutis nėra pirmasis priimto skambučio tipas, paspauskite **STipas** ir pasirinkite Privataus skambučio tipą.
- **3.** Norėdami atlikti *pusiau dupleksinį* skambutį, paspauskite ir paleiskite **PTT** klavišą. Išgirsite skambutį. Palaukite, kol tas, kam Jūs skambinate, atsilieps į skambutį.

Paspauskite ir laikykite paspaustą **PTT**. Palaukite skambučio leidimo tono (jei konfigūruota) prieš kalbėdami, o klausydami paleiskite **PTT**.

Norėdami atlikti *pilnai dupleksinį* skambutį, paspauskite ir

paleiskite  $|\mathcal{C}|$ . Išgirsite skambutį. Palaukite, kol tas, kam Jūs skambinate, atsilieps į skambutį.

**4.** Norėdami baigti skambutį, paspauskite  $\left| \cdot \right|$ . Jei asmuo, kuriam paskambinta, užbaigia skambutį, rodomas pranešimas **Skambutis Baigės.**

*Kai įjungtas Siuntimo uždraudimas, rodomas Įeinantis*  **PASTABA** *privatus skambutis, bet jūs negalite atsiliepti į skambutį.*

#### <span id="page-36-0"></span>**Privataus skambučio priėmimas**

- **1.** Terminalas MTP850 Ex/MTP810 Ex persijungia į įeinantį Privatų Skambutį. Ekrane rodoma skambinančiojo tapatybė.
- **2.** Norėdami atsiliepti į įeinantį *simplekso* skambutį, paspauskite **PTT**. Norėdami atsiliepti į dupleksinį skambutį (jį rodo programinis klavišas **Grsklb.** arba **Ausinė**),

paspauskite .

**3.** Norėdami baigti skambutį, paspauskite .

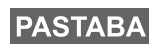

*Terminalas gali pranešti apie įeinantį skambutį. Pasirinkite signalo nustatymus Vibravimo meniu ir Garsų meniu.*

# <span id="page-36-1"></span>**Telefono skambučiai ir žinybinės stoties skambučiai**

Funkcija **Telefono skambutis** leidžia skambinti į fiksuoto ryšio telefono numerį, mobiliojo telefono numerį arba kitą terminalą, naudojantį ISDN numerį.

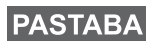

*Naudojant MS-ISDN funkciją, terminalas gali skambinti ir priimti skambučius iš telefono, naudojančio ISDN numerį.*

**Žinybinės telefono stoties (PABX) skambutis** leidžia skambinti į vietinius (žinybinius) telefono numerius. Tokio tipo skambučius turi aktyvuoti tinklo operatorius.

Šioje knygelėje, kai kalbame apie šiuos numerius, sakome "telefono numeris".

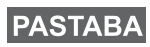

*Kai įjungtas Siuntimo uždraudimas, rodomas Įeinantis telefono arba PABX skambutis, bet jūs negalite atsiliepti į skambutį.*

# <span id="page-37-0"></span>**Telefono skambučio arba žinybinės stoties skambučio atlikimas**

- **1.** Iš kontaktų sąrašo surinkite numerį
- **2.** Jei Telefono skambutis arba PABX skambutis nėra pirmieji, kelis kartus paspauskite **STipas** ir pasirinkite telefono arba PABX skambučio tipą.
- **3.** Elkitės taip pat, kaip atlikdami ir priimdami pilnai dupleksinius Privačius Skambučius. Vartotojui paspaudus PTT mygtuką, pradedamas simplekso telefono skambutis.

# <span id="page-38-0"></span>**Pavojaus rėžimas**

Galite siųsti ir priimti **Pavojaus grupinius** skambučius **Kamien. Rėžime** arba **Tiesiog. Rėžime**. Jei Jūsų terminalas konfigūruotas veikimui per vartus (gateway), Pavojaus skambučiai gali būti atliekami per kanalą.

Pavojaus grupinį skambutį galima inicijuoti ir jį priimti iš šių adresatų:

- pasirinktos grupės (TMO arba DMO) (taktinio pavojaus atveju)
- specialiai sudarytos grupės (netaktinio pavojaus metu). Jūsų tinklo operatorius pasakys, kuris rėžimas pasirinktas. Jūsų tinklo operatorius konfigūruos Jūsų Pavojaus signalo ir Karštojo mikrofono funkcijas.

Pavojaus skambučiams sistemoje bus suteiktas Pavojaus prioritetas.

# <span id="page-38-1"></span>**Pavojaus rėžimo įjungimas ir išėjimas iš jo**

Norėdami įeiti į Pavojaus rėžimą, Paspauskite ir laikykite paspaustą Pavojaus rėžimą terminalo MTP850 Ex/MTP810 Ex viršuje.

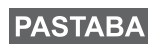

*Laikas, kurį reikia spausti Pavojaus mygtuką, standartiškai nustatytas 0,5 sek. Laiką konfigūruoja tinklo operatorius.*

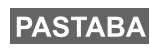

*Paspaudus avarinį mygtuką, suaktyvinama viena ar kelios paslaugos. Jei reikia daugiau informacijos, kreipkitės į paslaugų teikėją.*

Norėdami išeiti iš Pavojaus režimo, paspauskite ir laikykite paspaustą mygtuką **Išeiti**. Terminalas persijungs į Namų ekraną.

## <span id="page-38-2"></span>**Pavojaus signalo siuntimas**

Terminalas MTP850 Ex/MTP810 Ex išsiųs Pavojaus Signalą dispečeriui (jei konfigūruota tinklo operatoriaus):

- Automatiškai įėjus į Pavojaus rėžimą.
- Jei bus antrą kartą paspaustas Pavojaus mygtukas, kai Jūsų terminalas MTP850 Ex/MTP810 Ex jau yra Pavojaus rėžime. Išsiuntus signalą, ekrane bus parodytas vienas iš šių pranešimų apie pristatymą:
- **Signalas Išsiųstas**
- **Signalas nepavyko**

Abiem atvejais ekranas po kelių sekundžių grįžta į Pavojaus rėžimo pagrindinį ekraną.

Kadangi DMO rėžime pristatymo pranešimų nėra, pranešimas **Signalas Išsiųstas** patvirtina tik signalo išsiuntimą.

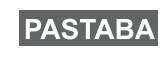

*Pavojaus signalas yra ypatingas statuso pranešimas, siunčiamas dispečeriui, stebinčiam pasirinktą grupę. Ši funkcija gali būti naudojama, kad patvirtintų pavojaus skambučius.*

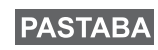

*Kai kuriose sistemose Pavojaus signalo funkcija nėra palaikoma kai naudotojas yra "Vietos ryšio zonoje".*

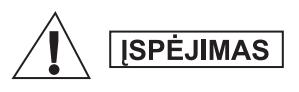

*Pavojaus mygtuko paspaudimas priverčia terminalą MTP850 Ex/MTP810 Ex nedelsiant atlikti siuntimą, net jei aktyvuotas siuntimo uždraudimas. Terminalas MTP850 Ex/ MTP810 Ex NEGALI būti zonoje, jautrioje radijo dažniams, kai įeinama į Pavojaus rėžimą.*

# <span id="page-39-0"></span>**"Karšto mikrofono" funkcija**

Jei tinklo operatorius užprogramavo Jūsų telefone Karšto mikrofono funkciją, Jūs galite atlikti Pavojaus Grupinį Skambutį ir pakalbėti su dispečeriu (ir savo grupės nariais) nepaspaudę ir nelaikydami paspausto klavišo **PTT**.

Mikrofonas bus įjungtas tam tikrą laiko tarpą (užprogramuotą tinklo operatoriaus). Jis bus įjungtas:

- kol nesibaigs nustatytas Karšto mikrofono funkcijai nustatytas laikas
- Karšto mikrofono funkcijos metu Jūs paspausite **PTT** klavišą
- Jūs paspausite klavišą **Pabaig.**

Karšto mikrofono funkcijos pabaigoje bus parodytas pranešimas **Kritinis Mikrf Išjungtas,** o terminalas MTP850 Ex/MTP810 Ex grįš į Pavojaus rėžimą. Karšto mikrofono funkcija bus išjungta, o PTT klavišas vėl veiks įprasta tvarka.

Jei reikia, galite vėl įjungti Karštą mikrofoną, vėl paspaudę Pavojaus mygtuką.

## **PASTABA**

*Karštojo mikrofono funkcija galima tik TMO režimu.*

# <span id="page-39-1"></span>**Pavojaus grupinio skambučio atlikimas**

Norint pradėti skambutį avariniame režime:

- Paspauskite ir laikykite **PTT.**
- Palaukite signalo, leidžiančio kalbėti (jei konfigūruotas), ir kalbėkite.
- Paleiskite **PTT** ir klausykite.

## <span id="page-40-0"></span>**Tylusis avarinis režimas**

## **PASTABA**

*Kad galėtumėte naudoti tylųjį avarinį režimą, jį turi įjungti paslaugų teikėjas.*

Norėdami įjungti tylųjį avarinį režimą, paspauskite **avarinį mygtuką**.

Tylusis avarinis režimas neteikia jokių garsinių ar matomų signalų. Visi klavišų tonai išjungiami.

Norėdami išjungti tylųjį avarinį režimą, vienu metu paspauskite abu programinius klavišus.

## <span id="page-40-1"></span>**Funkcija "Man Down"**

Funkciją "Man Down" galite įjungti, jei atliekate rizikingus veiksmus. Ši funkcija stebi terminalo būseną. Terminalasjus įspėja, kai:

- Jo pokrypis viršija iš anksto nustatytą kampo reikšmę.
- Jis išlieka stacionarius iš anksto nustatytą laiką.

**Paspauskite**  $\int_{\mathbf{M}} \mathbf{R}_{\mathbf{N}} \setminus \mathbf{R}$  ir pasirinkite **"Man Down" > |j.** Norėdami išjungti

šią funkciją, paspauskite  $\sqrt{M_{\text{MW}}^2}$  ir pasirinkite "**Man Down" > Išj.** 

## <span id="page-40-2"></span>**Iškvietimas**

Ši funkcija leidžia naudotojui gauti iškvietimo įspėjimus. Jei radijas gauna iškvietimo pranešimų, jis pertraukia vykdomas paslaugas ir nedelsdamas perduoda iškvietimo įspėjimą. Kai iškvietimo signalas pašalinamas, radijas išjungia iškvietimo režimą ir grįžtą į įprastinį režimą. Iškvietimo režimu naudotojas gali gauti tik avarinius skambučius. Galimi keturi iškvietimo įspėjimo tipai:

- Įprastinis iškvietimas
- Šturmo planas siunčiama grupei kelis kartus, padidinant patikimumą. Naudotojas gali tik priimti iškvietimą paspausdamas bet kurį mygtuką, tuomet jis perkeliamas į informacinę fazę (programiniai klavišai nepažymėti).
- Persijungimo režimas jis apima tik balso ryšį. Jį galima pašalinti rankiniu būdu

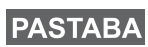

*Persijungimas galimas tik kai radijas veikia vietinės konsolidacijos režimu.* 

• Bandomasis iškvietimas – dispečeris gali išbandyti šią funkciją. Radijas skleidžia toną, o ekrane rodoma "Iškvietimo bandymas". Veikia vienintelis programinis klavišas "**Bandymas sėkmingas**", leidžiantis patvirtinti ir panaikinti bandymą.

#### *Sąveika, kai naudotojas dirba kitu režimu:*

- TXI režimas naudotojai gali perskaityti pranešimą, bet negali į jį atsakyti. Jie turi galimybę išeiti iš TXI režimo paspausdami programinį klavišą arba atmesdami iškvietimo pranešimą.
- DMO režimas iškvietimas nepalaikomas.
- Avarinis režimas visi iškvietimo įspėjimai ignoruojami.

#### *Iškvietimo paslaugos etapai*

• Įspėjimo etapas – naudotojas gauna iškvietimo pranešimą. Įspėjimo tonas reiškia, kad rodomas pranešimo tekstas. Po juo yra trys nustatymai, kuriuos gali pasirinkti vartotojas: **Priimti**,

**Atmesti** arba <u>[ wENu \</u>. Jei vartotojas priima perspėjimą, veiklos

nebepertrauks jokia kita paslauga. klavišas suteikia **MENU** daugiau parinkčių.

# **PASTABA**

*Vartotojas gali sustabdyti įspėjimo toną paspausdamas PTT arba bet kurį kitą programinį klavišą.* 

• Informacijos etapas – naudotojas tebedirba iškvietimo režimu ir gali gauti daugiau informacijos apie įvykusį įvykį vėlesniu tekstiniu ar balso pranešimu. Naudotojas gali prašyti daugiau informacijos naudodamasis grupiniu balso skambučiu arba iškvietimo teksto funkcija, kuri leidžia naudotojui siųsti tekstinį pranešimą tinklo operatoriui. Naudotojas visada gali atsakyti ir siųsti tekstinius ar balso pranešimus naudodamas grupinį balso skambutį.

#### *Iškvietimo dėžutė*

Iškvietimo dėžutė leidžia naudotojui peržiūrėti ir išsaugoti iškvietimo pranešimus naudojimui ateityje.

**Norėdami juos peržiūrėti, paspauskite <u>/ metu \</u> > Pranešimai > Iškvietimo dėžutė**.

• Kai radijas veikia iškvietimo režimu, galite tik skaityti esamus iškvietimo pranešimus.

# <span id="page-42-1"></span><span id="page-42-0"></span>**Statuso žinutės siuntimas**

Pasirinkite norimą grupę, tuomet paspauskite <u>[ MENu \</u> ir pasirinkite **Žinutės > Siuntimo Būsena**. Pasirinkite statusą ir

paspauskite  $|\mathbf{f}|$  arba **PTT**.

# <span id="page-42-2"></span>**Naudotojo nustatytos žinutės siuntimas**

**Paspauskite**  $\lfloor \frac{\text{mENU}}{\text{s}} \rfloor$  ir pasirinkite **Žinutės > Sablonai**. Peržiūrėkite ir pasirinkite reikalingą šabloną. Pasirinkite **Siųsti**, arba

paspauskite  $\left|\mathbf{f}\right|$  arba **PTT**. Pasirinkite žinutės gavėją arba įrašykite

numerį. Pasirinkite Siųsti, arba paspauskite  $\vert \mathbf{f} \vert$  arba PTT ir išsiųsite žinutę.

**PASTABA** 

*Pranešimą galima nusiųsti į privatų, telefono ir grupės numerį. Telefono nustatymą turi įjungti paslaugų teikėjas.*

## <span id="page-42-3"></span>**Iš anksto nustatytos žinutės siuntimas**

**Paspauskite**  $\lfloor \frac{\text{mE}\cdot\text{m}}{2} \rfloor$  ir pasirinkite **Žinutės > Įvesta Anksč.** 

Peržiūrėkite ir pasirinkite reikalingą šabloną. Paspauskit **MENU**ir pasirinkite **Keisti** žinutės redagavimui. Surinkite reikalingą

**informaciją. Pasirinkite Siusti, arba paspauskites**  $| \mathbf{f} |$  **arba <b>PTT** 

ir išsiųsite žinutę.

# <span id="page-42-4"></span>**Naujų įeinančiųjų žinučių apdorojimas**

Terminalas MTP850 Ex/MTP810 Ex praneš apie atėjusią žinutę ir automatiškai nueis į pašto dėžutę, jei terminale nevyksta jokia kita veikla.

Nueikite į žinutę ir pasirinkite minkštąjį klavišą **Skaityti**. Norėdami perskaityti ilgesnę žinutę, paspauskite **Toliau** ir pereisite į kitą puslapį, arba paspauskite **Atgal** ir grįšite į ankstesnį puslapį.

Paspauskite <u>[ MENu \</u> ir pasirinkite išsaugojimą / ištrynimą / ištrynimą visko / persiuntimą.

# <span id="page-43-0"></span>**Neperskaitytų (naujų) žinučių apdorojimas**

**Paspauskite**  $\lfloor \frac{\text{mE}}{\text{M}} \rfloor$  ir pasirinkite **Žinutės > Gauta**. Nueikite į žinutę ir pasirinkite minkštąjį klavišą **Skaityti**. Norėdami perskaityti ilgesnę žinutę, paspauskite **Toliau** ir pereisite į kitą puslapį, arba paspauskite **Atgal** ir grįšite į ankstesnį puslapį.

Paspauskite *[*MENU] ir pasirinkite išsaugojimą / ištrynimą / ištrynimą visko / atsakymą / persiuntimą.

## **PASTABA**

*Ilgoms teksto žinutems variantai Atsakyti, Išsaugoti ir Persiusti negalioja.*

# <span id="page-44-0"></span>**Patarimai**

#### *Darbas be rėžimon*

Rėžimo pasirinkti nereikia (Grupinis / Privatus / Telefonas) prieš pradedant skambutį. Surinkite numerį ir paspauskite minkštąjį klavišą **STipas** (skambučio tipas), norėdami nustatyti skambučio

tipą (tada paspauskite PTT arba  $|\mathbf{f}|$ ).

*Namų klavišas*

Nežinote, kur atsidūrėte? Norite grįžti į Namų ekraną?

Paspauskite  $\left| \bullet \right|$ 

#### *Apšvietimo kontrolė*

Galima išjungti ekrano apšvietimą (uždengtas veikimas) arba automatiškai jį įjungti bet kurio klavišo paspaudimu.

Taip pat galima paspausti viršutinį Šoninį klavišą – tik ekrano apšvietimo įjungimui / išjungimui (jei konfigūravo Jūsų tinklo operatorius).

#### *Vienas prisilietimas*

Jūsų tinklo operatorius gali užprogramuoti du šoninius klavišus daugeliui funkcijų: ekranui apversti, perjungti iš TMO į DMO ir atvirkščiai.

Paspauskite ir laikykite paspaustą klavišą kad pamatytume, kokiai funkcijai jie yra užprogramuoti.

#### *Garso tylumo/stiprumo kontrolė*

Galima valdyti garso nukreipimą (į garsiakalbį / ausinę) norėdami atlikti bet kokį simplekso arba grupinį skambutį specialiu garsiakalbio valdymo klavišu.

Tačiau meniu galima nustatyti, kad visi grupiniai skambučiai būtų

atliekami garsiai ( **> Nustatymai > Audio > Audio perjung.**). **MENU**

#### *Vieningas kontaktų sąrašas*

Jūs galite nustatyti kelis numerius (privatus, mobilus, darbo, žinybinis, kitas) tam pačiam asmeniui. Galima sukurti iki 1000 kontaktų ir turėti iki 1000 privačių numerių ir 1000 telefono numerių.

#### *Teksto dydis*

Tekstą ekrane galima matyti trijų dydžių: **standartinis, padidintas** 

arba **labai padidintas** ( **> Nustatymai > Ekranas MENU > Teksto dydis**).

#### *Grupės apimtis*

Jūsų tinklo operatorius gali užprogramuoti iki 2048 grupių Komutuojamajam rėžimui ir iki 1024 grupių Tiesioginiam rėžimui.

#### *Lankstūs katalogai*

Jūs galite paprašyti tinklo operatoriaus, kad užprogramuotų, kiek grupių bus kiekviename kataloge (iki 256 katalogų).

#### *Katalogas "Mano grupės"*

Galite pasirinkti bet kokią grupę (TMO arba DMO) ir pridėkite prie asmeninio katalogo.

Namų ekrane paspauskite  $\begin{bmatrix} - & 0 \\ 0 & 0 \end{bmatrix}$  ir greitai prieisite prie katalogo "Mano grupės".

#### *Variantai (Namų ekrane)*

Galite lengvai pakeisti katalogą, pasirinkti grupes, persijungti tarp TMO ir DMO rėžimų (ir atvirkščiai), ir naudoti kitas funkcijas per Variantus, kurie yra Namų ekrane.

#### *Paprastas navigavimas meniu*

Peržiūrint meniu elementus iš viršaus į apačią, taip pat galite peržiūrinėti iš kairės į dešinę. (Tokiu būdu pasirinksite elementą arba grįšite į ankstesnį lygį.)

#### *Ekrano apvertimas įjungtas / išjungtas*

Kai ši funkcija ijungta, ekrano vaizdas yra apverčiamas. Ši funkcija yra ypač naudinga, jei reikia nešioti terminalą MTP850 Ex/MTP810 Ex ant peties, ant diržo ar ant atlapo ir tuo pačiu metu matyti ekraną.

**Norint išjungti paspauskite <u>/ мыu \</u> ir pasirinkite <b>Nustatymai > Ekranas > Apverstas**. Arba Paspauskite ir laikykite paspaustą iš anksto užprogramuotą vieno paspaudimo mygtuką.

#### *Atliktų skambučių sąrašas – greitas priėjimas*

Namų ekrane paspauskite  $\left|\mathbf{r}\right|$  ir prieisite prie paskutinių atliktų

skambučių sąrašo.

#### *Automatinė peržiūra navigacijos klavišo pagalba*

Sąraše paspauskite ir laikykite

paspaustą  $\begin{bmatrix} 0 & 1 \ 0 & 0 \end{bmatrix}$  arba  $\begin{bmatrix} 0 & 0 \ 0 & 0 \end{bmatrix}$  automatinei peržiūrai.

#### *Naujausių skambučių sąrašas – greitas priėjimas*

Namų ekrane paspauskite  $\left[\begin{matrix}0\\0\\1\end{matrix}\right]$ .

#### *Laiko ir datos nustatymas*

Laikas ir data yra sinchronizuojami per infrastruktūrą. Nesant infrastruktūros priėmimo zonoje, laiką ir datą galima nustatyti rankiniu būdu.

- Norint nustatyti laiką paspauskite / <u>MENU</u> ir pasirinkite **Nustatymai > Laikas ir Data > Nustatyti > Nustatyti Laiką**. Įrašykite laiką navigacijos klavišo pagalba ir/arba skaičių klavišų pagalva.
- Norint nustatyti datą paspauskite <u>/ <sub>MENU</sub></u> ir pasirinkite **Nustatymai > Laikas ir Data > Nustatyti > Nustatyti Datą**. Įrašykite datą navigacijos klavišo pagalba ir/arba skaičių klavišų pagalva.

**Lietuvi ų kalba**

#### **MOTOROLA**

*MTP850 Ex/MTP810 Ex*

*Trumpas informacinis vadovas*

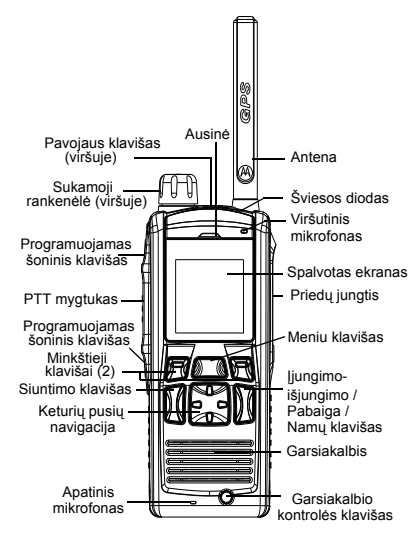

#### **Terminalo MTP850 Įjungimas ir išjungimas**

Norėdami įjungti arba išjungti terminal ą MTP850, paspauskite ir laikykite paspaustą |م.

#### **MTP850 Meniu sistemos naudojimas**

• Norėdami įeiti į meniu, paspauskite . **MENU**

- Meniu peržiūrai, paspauskite  $\begin{bmatrix} \circ & \bullet \\ \circ & \circ \end{bmatrix} / \begin{bmatrix} \circ & \bullet \\ \circ & \bullet \end{bmatrix}$ .
- Norėdami išsirinkti meniu elementą, spauskite minkštąjį klavišą **Pasirinkite** arba |∍៉ូ**-**|.
- Norėdami grižti į ankstesnį lygį, spauskite Atgal arba ...
- Norėdami išeiti iš meniu, paspauskite a.

#### **Kamieninio / tiesioginio rėžimo pasirinkimas**

- Terminalas gali būti konfigūruotas vieno paspaudimo mygtuku perjungimui tarp TMO/ DMO. Daugiau informacijos suteiks tinklo operatorius.
- Namų ekrane paspauskite **Galimyb**, pasirinkite **Kamien. Rėžimas / Tiesiog. Rėžimas**.

<span id="page-48-0"></span>**TMO grupinio skambučio atlikimas** Namų ekrane nueikite į norimą grupę. Paspauskite minkštąjį klavišą **Pasirinkite** (jei konfigūruota). Paspauskite ir laikykite paspaustą **PTT**. Palaukite kalbėjimo leidimo signalo (jei konfigūruota) ir kalbėkite. Paleiskite **PTT** ir klausykite.

#### **DMO grupinio skambučio atlikimas**

Įeikite į DMO rėžimą. Nueikite į norimą grupę. Paspauskite minkštajį klavišą **Pasirinkite** (jei konfigūruota). Paspauskite ir laikykite paspaustą **PTT**. Palaukite kalbėjimo leidimo signalo (jei konfigūruota) ir kalbėkite. Paleiskite **PTT** ir klausykite.

#### **TMO Pavojaus skambučio atlikimas**

Įeikite į TMO rėžimą. Paspauskite ir laikykite paspaustą Pavojaus mygtuką. Pavojaus signalas išsiunčiamas automatiškai. Palaukite kalbėjimo leidimo signalo (jei konfigūruota) ir kalbėkite. Paleiskite **PTT** ir klausykite. Naudojant "Karštojo mikrofono" funkciją, palaukite pranešimo **"Pavojaus Mikr Įjungtas"** ekrane, ir kalbėkite, nepaspausdami **PTT**. Jei norite išeiti iš Pavojaus rėžimo, paspauskite ir laikykite paspaustą minkštąjį klavišą **Išeiti.**

#### **DMO pavojaus skambučio atlikimas**

Įeikite į DMO rėžimą. Paspauskite ir laikykite paspaustą Pavojaus mygtuką. Paspauskite ir laikykite paspaustą **PTT**. Palaukite kalbėjimo leidimo signalo (jei konfigūruota) ir kalbėkite. Paleiskite **PTT** ir klausykite. Jei norite išeiti iš Pavojaus <sup>r</sup>ėžimo, paspauskite ir laikykite paspaustą minkštąjį klavišą **Išeiti.**

### **Lietuvi ų kalba**

#### **TMO pusiau dupleksinio privataus skambučio atlikimas**

 Namų ekrane surinkite numerį. Paspauskite **STipas** ir pasirinkite skambučio tipą (jei reikalinga). Paspauskite ir paleiskite **PTT**. Pasigirs garsinis signalas. Asmuo, kuriam paskambinta, atsiliepia. Palaukite, kol asmuo, kuriam skambinate, baigs kalbėti. Paspauskite ir laikykite paspaustą **PTT**. Palaukite kalbėjimo leidimo signalo (jei konfigūruota) ir kalbėkite. Paleiskite **PTT** ir klausykite. Paspauskite a, norėdami baigti skambutį.

#### **DMO pusiau dupleksinio privataus skambučio atlikimas**

 Įeikite į DMO rėžimą. Namų ekrane surinkite numerį. Paspauskite ir laikykite paspaustą **PTT**. Palaukite kalbėjimo leidimo signalo (jei konfigūruota) ir kalbėkite. Paleiskite **PTT** ir klausykite. Paspauskite a, norėdami baigti skambutį.

#### **Pilnai dupleksinio privataus skambučio / telefono skambučio / žinybinės stoties (PABX) skambučio atlikimas**

 Namų ekrane surinkite numerį. Paspauskite **STipas** ir pasirinkite skambučio tipa (jei reikalinga). Paspauskite ir paleiskite  $\sqrt{\epsilon}$ . Pasigirs garsinis signalas. Asmuo, kuriam paskambinta, atsiliepia. Paspauskite a, norėdami baigti skambutį.

#### **Atsiliepimas į skambutį**

Terminalas MTP850 persijungia į įeinantį skambutį ir praneša Jums apie jį. Norėdami atsiliepti, paspauskite  $\lceil \epsilon \rceil$  (telefono ir PABX arba pilnai dupleksiniams privatiems skambučiams) arba paspauskite **PTT** visiems kitiems skambučiams.

#### **Statuso žinutės siuntimas**

Pasirinkite norimą grupę, tuomet **paspauskite** /<u>w瓢</u>J ir pasirinkite Ži**nutės > Siuntimo Būsena**. Pasirinkite statusą ir paspauskite **c** arba **PTT**.

#### **Patarimai**

#### **• Namų klavišas**

Nežinote, kur atsidūrėte? Norite grįžti į **Namu ekrana? Paspauskite .**.

#### **• Apšvietimo kontrolė**

Galima išiungti ekrano apšvietima (uždengtas veikimas) arba automatiškai jį įjungti bet kurio klavišo paspaudimu. Taip pat galima paspausti viršutinį Šoninį klavišą – tik ekrano apšvietimo įjungimui / išjungimui (jei konfigūravo Jūsų tinklo operatorius).

#### **• Garso tylumo/stiprumo kontrolė** Audio nukreipim ą galima valdyti (garsiakalbis / ausinė) bet kuriam pusiau dvipusiam privačiam arba grupiniam skambučiui per specialų garsiakalbio valdymo klavišą.

Tačiau meniu galima nustatyti, kad visi grupiniai skambučiai būtų atliekami garsiai ( **> Nustatymai > Audio MENU> Audio perjung.**).

#### **• Vieningas kontaktų sąrašas**

Jūs galite nustatyti kelis numerius (privatus, mobilus, darbo, žinybinis, kitas) tam pačiam asmeniui. Galima sukurti iki 1000 kontaktų ir turėti iki 1000 privačių numerių ir 1000 telefono numerių.

#### **• Teksto dydis**

Tekstą ekrane galima matyti trijų dydžių: **standartinis, padidintas** arba **labai padidintas** ( **> Nustatymai MENU> Ekranas > Teksto dydis**).

### **• Katalogas "Mano grupės"**

Galite pasirinkti bet kokią grupę (TMO arba DMO) ir pridėkite prie asmeninio katalogo.

Namų ekrane paspauskite  $\begin{bmatrix} 1 \\ 2 \end{bmatrix}$  ir greitai prieisite prie katalogo "Mano grupės".

#### **• Žm. nukr.**

Jūs galite įjungti funkciją "Žm. nukr." (žmogus nukrito), kai pradedate didelė<sup>s</sup> rizikos veiksmą.

Paspauskite *|*"<sub>愿U</sub>\ ir pasirinkite i

#### **Žm. nukr. > Įj.**

Norėdami išjungti, paspauskite *⊺*<sub>™</sub>. ir pasirinkite **Žm. nukr. > Įšj**.

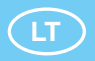

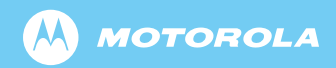

www.motorola.com/tetra

68015000139-A

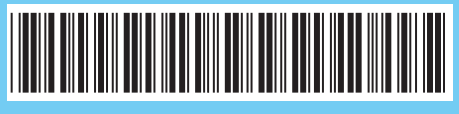